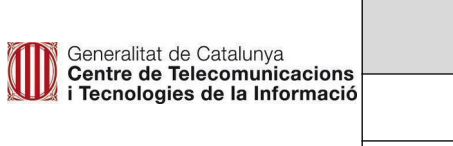

# **MANUAL D'USUARI**

**API Manager Proveïdor d'APIS v1.0**

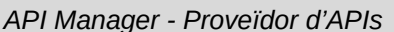

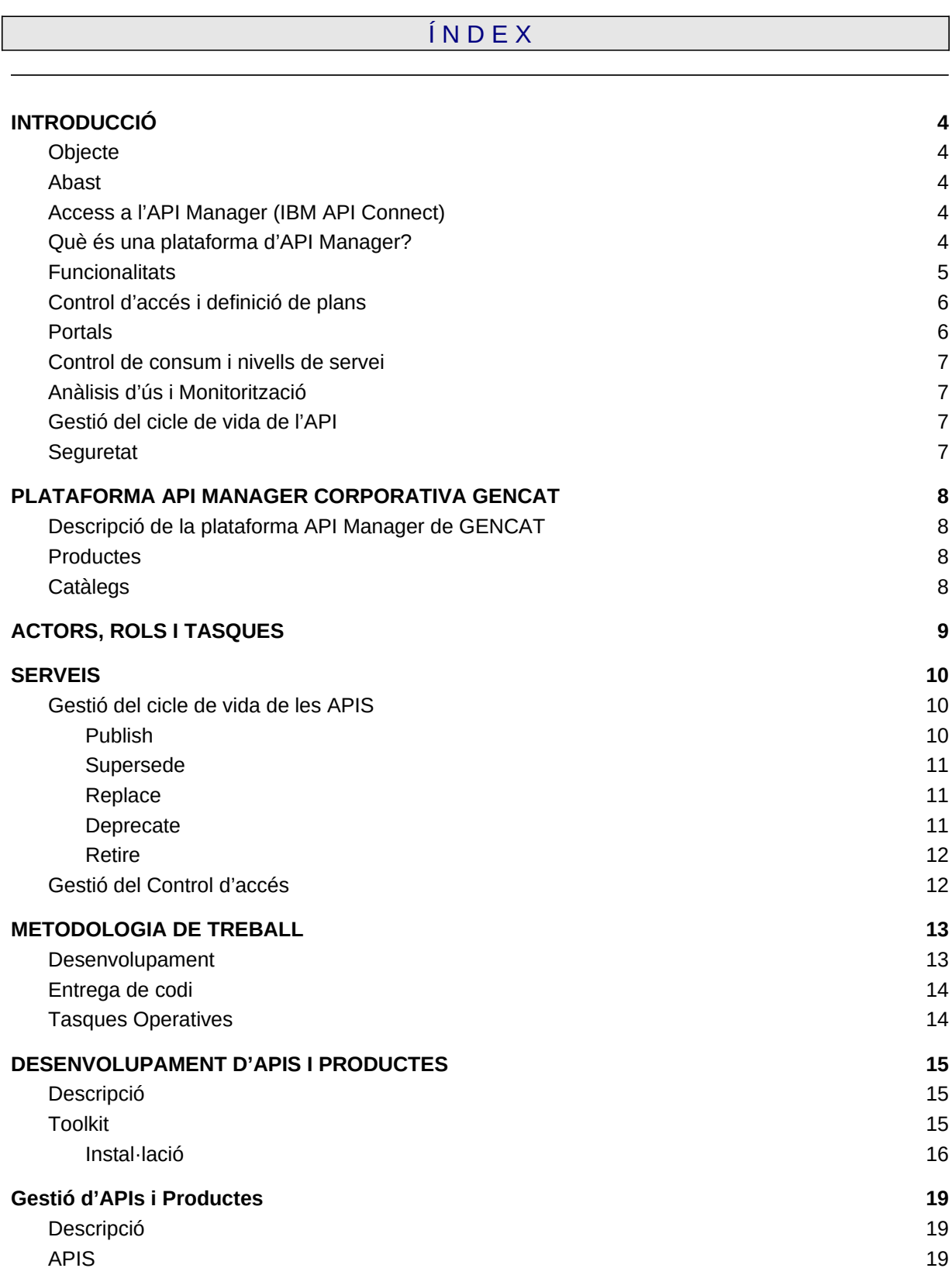

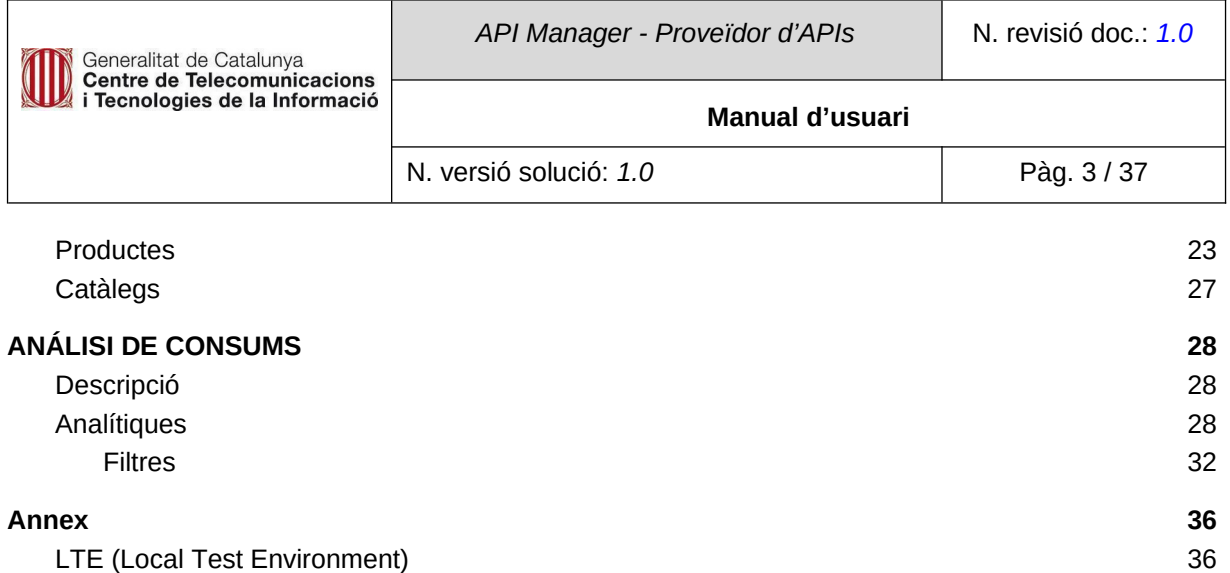

# <span id="page-3-4"></span>**1. INTRODUCCIÓ**

## <span id="page-3-3"></span>**1.1. Objecte**

L'objecte d'aquest document és descriure el **funcionament operatiu de l'API Manager**. Es tracta d'un manual pràctic on es fa un recorregut per les diferents seccions, descrivint els passos i les operacions que es poden realitzar **des del punt de vista del desenvolupador/proveïdor de les APIs**.

# <span id="page-3-2"></span>**1.2. Abast**

Els principals apartats que es tracten són:

- Descripció del servei de l'API Manager (APIM).
- Gestió d'APIs i Productes.
- Catàlegs.
- Toolkit CLI.
- Analítiques de consum.

# <span id="page-3-1"></span>**1.3. Access a l'API Manager (IBM API Connect)**

Url d'access a l'API Manager: https://cloud.ibm.com/login?firstLogin=true

# <span id="page-3-0"></span>**1.4. Què és una plataforma d'API Manager?**

**API MANAGEMENT** (API: Acrònim "Application Program Interface"): És una plataforma que proporciona una capa de govern i control de l'execució dels serveis que s'exposen a tercers via API.

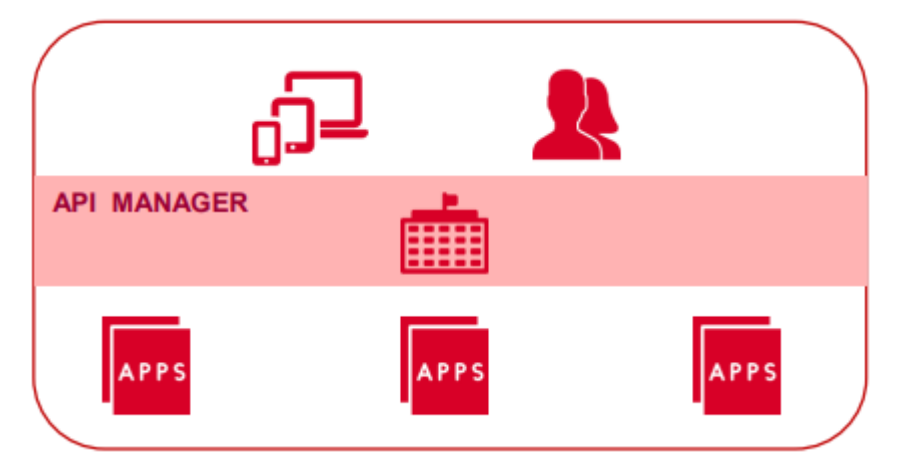

El podem definir com un element que s'encarrega de resoldre la part comuna de la complexitat inherent a la publicació dels serveis via API.

Una plataforma APIM consta de tres elements bàsics:

● **Portal per a desenvolupadors:** Portal web d'accés als possibles consumidors de les APIs on poden consultar les APIs disponibles, informació de com utilitzar-les, i demanar accés al seu ús amb un previ registre per a obtenir un token d'accés.

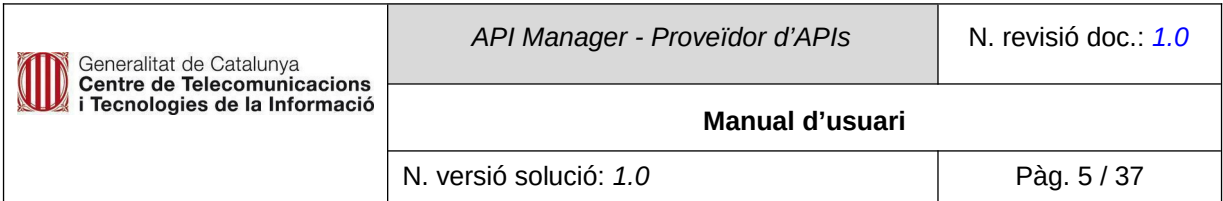

- **Portal de gestió d'APIs**. Portal web d'accés als gestors de l'API on poden consultar les APIs disponibles, administrar els accessos, plans i analitzar les dades d'accés.
- **API Gateway:** Element tecnològic (escalable segons necessitat) on passen les peticions en el moment d'execució. Rep les definicions de les APIs i dels permisos dels diferents portals d'administració. És on arriben les peticions dels clients registrats i que re-dirigeix la petició als backends.

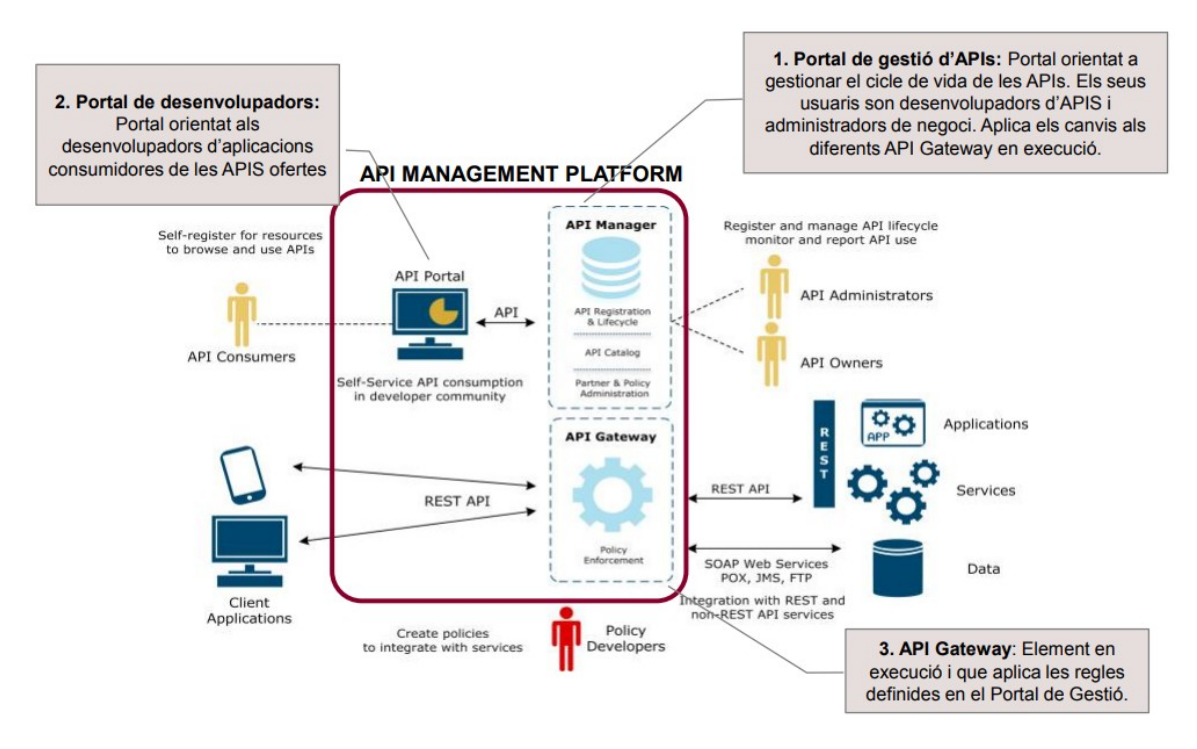

# <span id="page-4-0"></span>**1.5. Funcionalitats**

Una plataforma API Manager, aporta unes funcionalitats bàsiques que el diferencien d'una altra categoria de productes:

Funcionalment:

- Disposa d'un catàleg amb funcionalitats per a versionar i descobrir APIs.
- Disposa de funcionalitats d'autoservei en la subscripció a les APIs.
- Aporta un portal on publicar documentació associada a la utilització de les APIs.
- Proporciona accés a generar reportings sobre l'ús de les APIs.
- Permet associar cost a la utilització de les APIs i gestionar el seu repartiment.

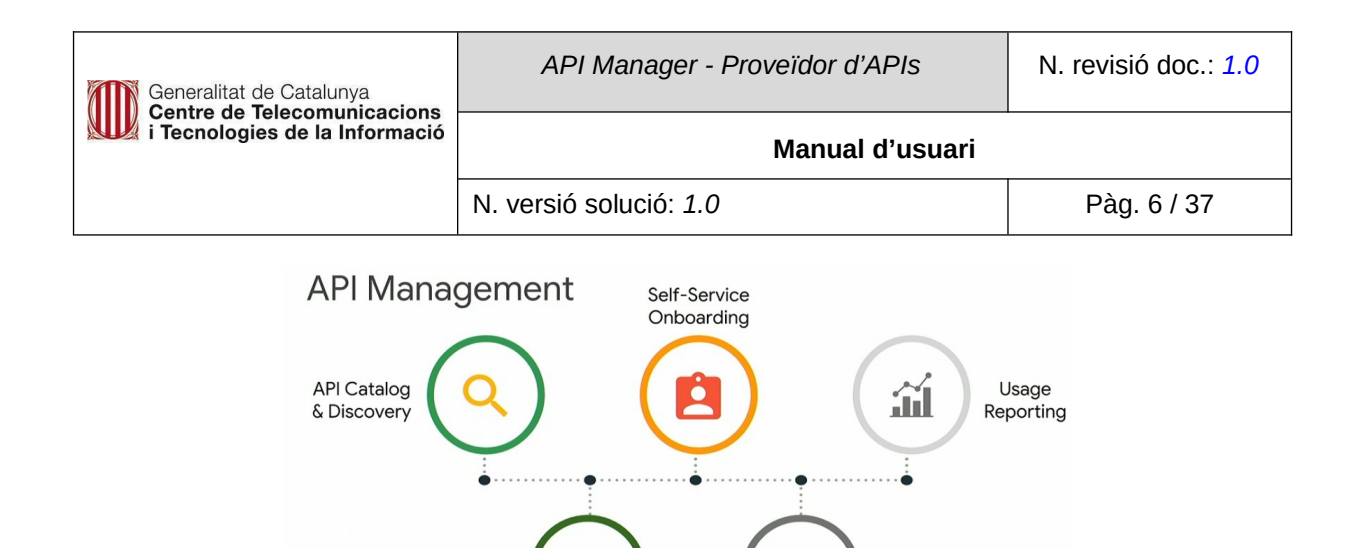

Tècnicament:

● Control d'accés i definició de plans: Disposar d'un registre de "clients/consumidors" de les nostres dades.

Documentation

To

Productization/

Monetization

- Oferir diferents nivells de servei i control del consum (throttling): Prioritzar peticions de determinats "clients" i regular quotes de consum.
- Realitzar analítica unificada de les dades que es publiquen (qui accedeix a que, temps de resposta, etc.)
- Seguretat, establir polítiques de caché, prevenció davant d'atacs, protecció dels sistemes de backoffice.
- Aïllar els consumidors dels publicadors de serveis i dades.
- Transformar i combinar APIs.

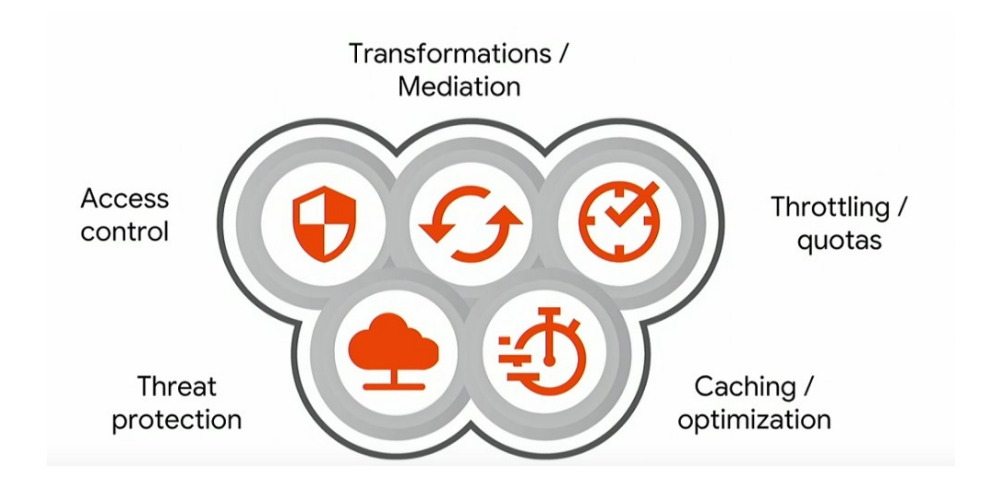

## <span id="page-5-0"></span>**1.6. Control d'accés i definició de plans**

Registre de clients/consumidors:

- Registre de totes les Aplicacions consumidores d'APIs
- Informació de cadascuna de les organitzacions consumidores d'APIs.
- Informació dels Tokens associat a cada aplicació (qui té permís).
- Suspensió de Tokens i inclús eliminació de les Aplicacions.

● Accés global o per a un grup d'APIs.

## <span id="page-6-4"></span>**1.7. Portals**

Pels creadors d'APIs:

● Gestió del cicle de vida de les API: dissenyar i crear una API, associar a un Backend, versionar, deprecar, eliminar.

Pels comunidors d'APIs:

- Portal de desenvolupadors personalitzable i configurable:
	- Documentació de les APIs generada automàticament.
	- Codis d'exemple en diferents llenguatges de programació.
	- Simulacions de peticions.
	- Blogs i Fòrums de discussió.

## <span id="page-6-3"></span>**1.8. Control de consum i nivells de servei**

La solució permet:

- Establir límits de consum associats a plans d'ús.
- Limitar tant la concurrència com el número total de peticions per franja de temps.

# <span id="page-6-2"></span>**1.9. Anàlisis d'ús i Monitorització**

La solució ofereix eines d'analítica unificada:

- Analítica global de totes les APIs.
- Analítica segmentada per APIs o agrupació d'APIs.
- Panells configurables.
- Exportació en brut de dades per ser explotades amb eines d'anàlisi complex.

## <span id="page-6-1"></span>**1.10. Gestió del cicle de vida de l'API**

Les APIs publicades en un APIM tenen un cicle de vida orientat a gestionar i minimitzar l'impacte en els consumidors d'aquestes (subscriptors).

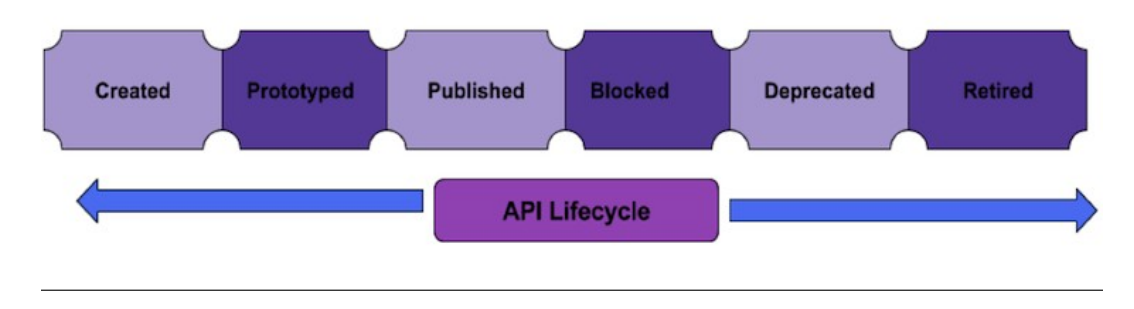

## <span id="page-6-0"></span>**1.11. Seguretat**

La gestió d'usuaris està separada per consumidors i creadors d'API. La seguretat està basada en perfils i àmbits (multi-tenant).

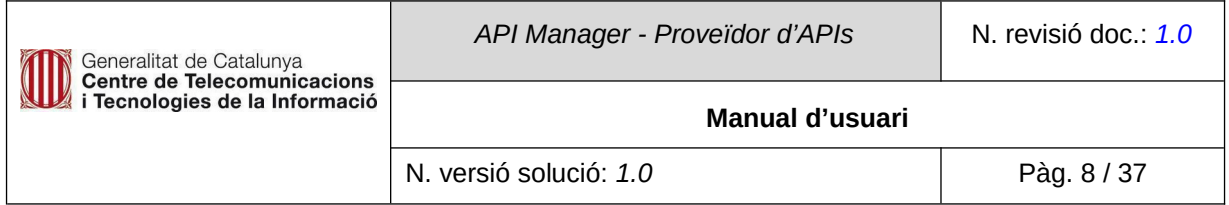

Es proporciona protecció contra les principals vulnerabilitats definides per OWASP:

- Denegació de serveis.
- Injecció de codi.
- Cross-Site Scripting.
- Seguretat a les APIs de manera robusta i senzilla.
- Elements de cache per protegir el backend i millorar el rendiment.

# <span id="page-7-3"></span>**2. PLATAFORMA API MANAGER CORPORATIVA GENCAT**

# <span id="page-7-2"></span>**2.1. Descripció de la plataforma API Manager de GENCAT**

Diagrama conceptual de la implantació de l'API Manager corporatiu GENCAT (el nombre de catàlegs i espais pot variar, a les imatges s'il·lustra només amb un catàleg de PRE i PRO):

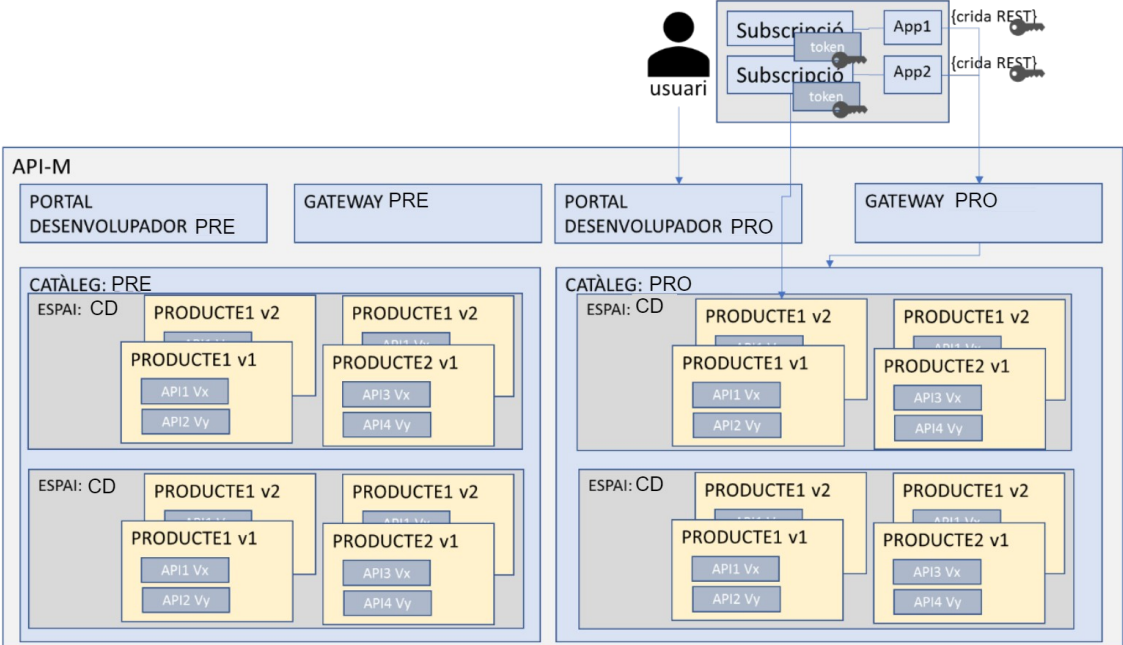

# <span id="page-7-1"></span>**2.2. Productes**

Les APIs s'organitzen per Productes, que passa a ser la unitat mínima a versionar i desplegar. En el portal del desenvolupador, les subscripcions es demanen a nivell de producte.

# <span id="page-7-0"></span>**2.3. Catàlegs**

L'API Manager corporatiu disposa actualment de quatre catàlegs:

- 1. Privat Pre-producció.
- 2. Public Pre-producció.
- 3. Privat Producció.
- 4. Public Producció.

Aquest son els portals corresponents als 4 catàlegs del servei de l'API Manager de la Generalitat en modalitat d'infraestructura compartida. Aquest portals proporcionen l'entorn de treball necessari a l'usuari per consumir, productes i APIs, a més de crear i gestionar Apps.

Dins de cada catàleg es definiran Espais dedicats a cada departament per a la gestió de les seves APIs.

Els catàlegs de PRE està orientat a ser el catàleg no productiu on provar les APIS, mentre que el catàleg PRO és l'equivalent a l'entorn Productiu i públic.

Els catàlegs de PRE disposen també d'un portal de publicació on també es pot comprovar com queda publicada la documentació. A més es pot aplicar el versionat de les APIS abans de fer-ho en els catàlegs PRO.

Aquest son els portals corresponents als 4 catàlegs del servei de l'API Manager de la Generalitat en modalitat d'infraestructura compartida. Aquest portals proporcionen l'entorn de treball necessari a l'usuari per consumir, productes i APIs, a més de crear i gestionar Apps.

**●** PRE**:**

- Privat: https://portal.db40-c57f0fcb.eu-de.apiconnect.appdomain.cloud/ctti/privat-pre/
- Public: https://portal.db40-c57f0fcb.eu-de.apiconnect.appdomain.cloud/ctti/public-pre/
- PRO**:**
	- Privat: https://portal.db40-c57f0fcb.eu-de.apiconnect.appdomain.cloud/ctti/privat/
	- Public: https://portal.db40-c57f0fcb.eu-de.apiconnect.appdomain.cloud/ctti/public/

# *És necessari registrar-se a cada catàleg (auto-registre).*

# <span id="page-8-0"></span>**3. ACTORS, ROLS I TASQUES**

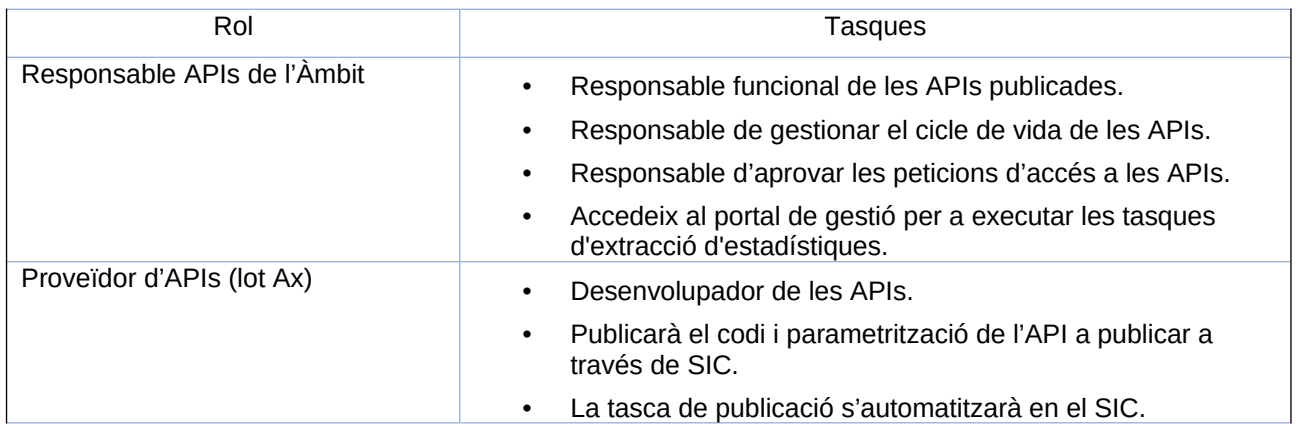

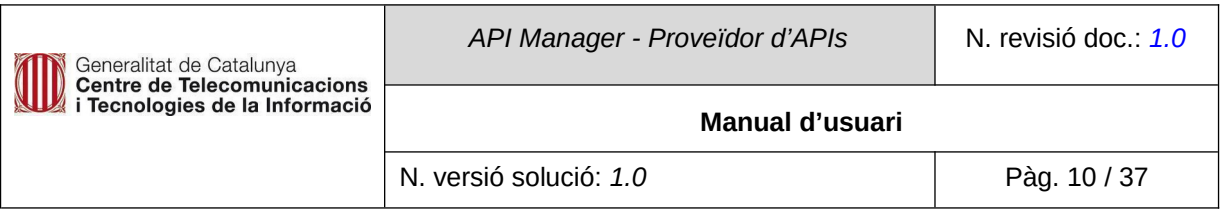

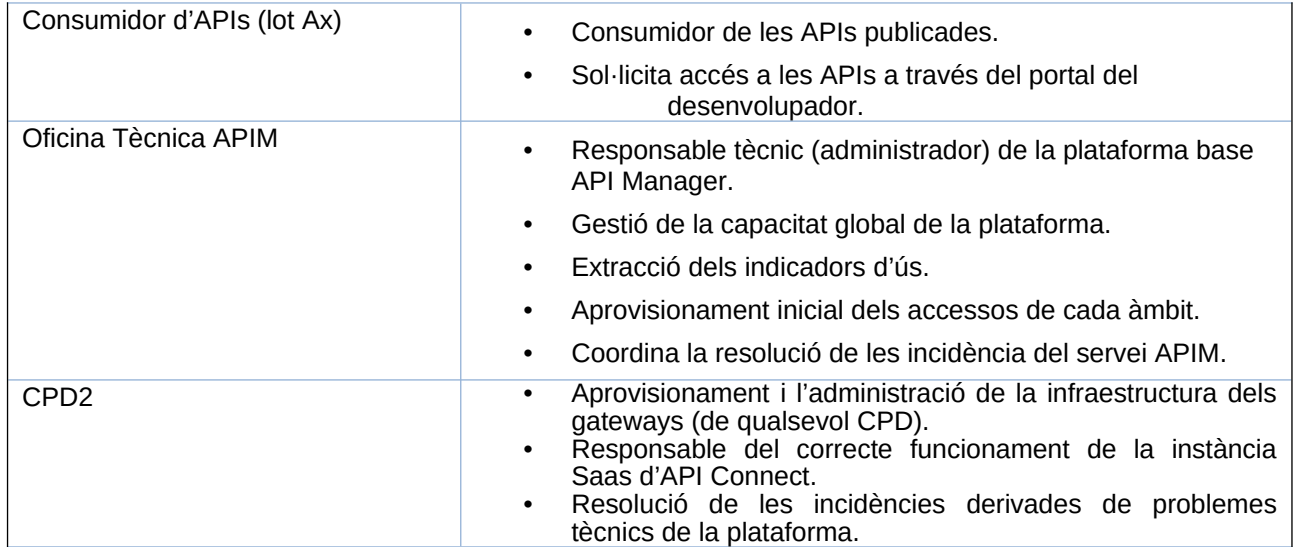

# <span id="page-9-2"></span>**4. SERVEIS**

Aquest punt proporciona informació respecte a la descripció dels serveis oferts dins de la plataforma APIM Corporativa com demanar-los i utilitzar-los.

# <span id="page-9-1"></span>**4.1. Gestió del cicle de vida de les APIS**

En API Connect, les APIs s'agrupen en Productes. El versionat va a nivell de producte, i per tant les subscripcions es fan a productes.

El cicle de vida de l'API es gestionarà a través de pipelines al SIC, on s'oferiran tasques a nivell de producte:

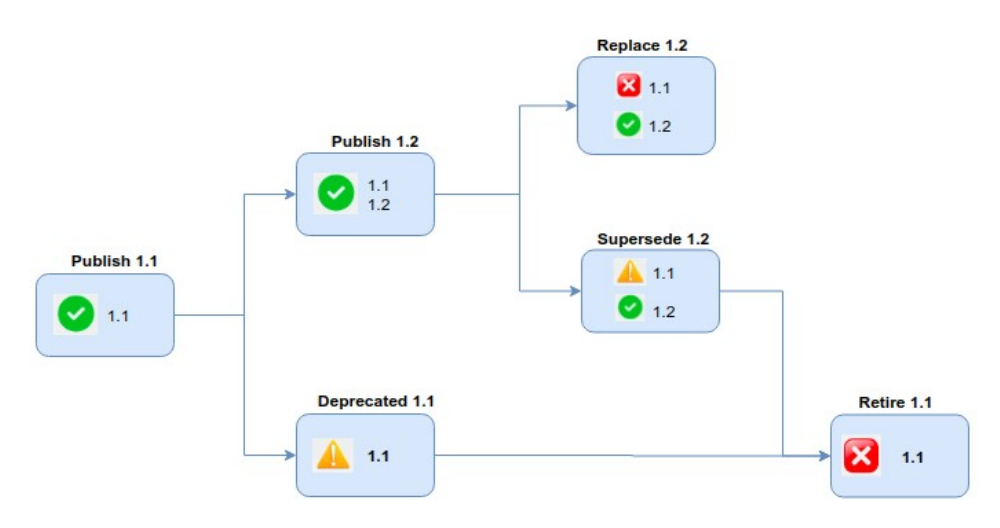

## <span id="page-9-0"></span>**4.1.1.** *Publish*

- Publicar una nova versió d'un Producte.
	- o Si existeix a PRO la mateixa versió del producte -> falla.
	- o Si existeix a PRE la versió del producte -> la sobreescriu.

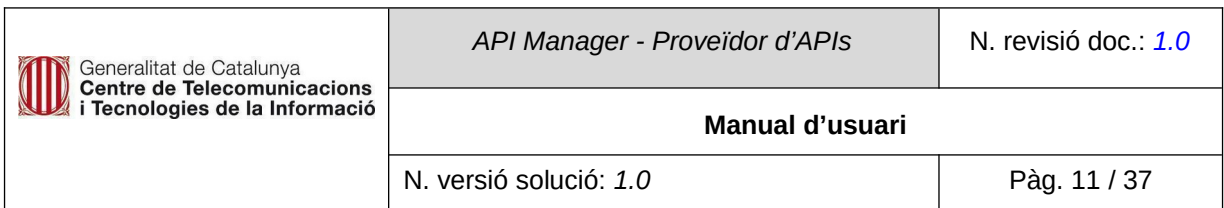

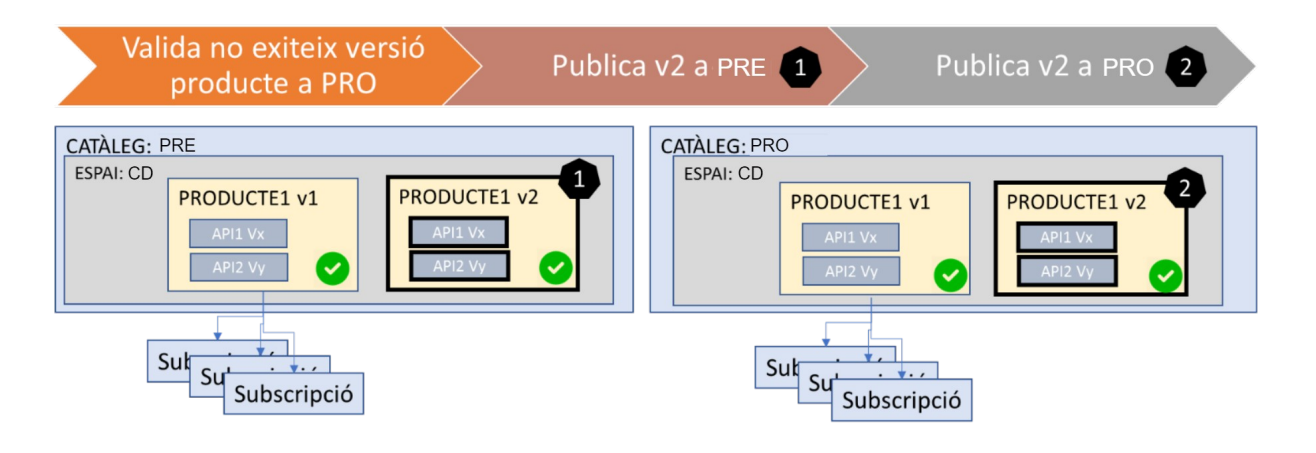

# <span id="page-10-1"></span>**4.1.2.** *Supersede*

Deprecar una de les versions vigents del producte.

- o Posterior a un publish (2 versions vigents).
- o Depreca una versió i marca les subscripcions vigents com a migrated.
- o No es poden afegir noves subscripcions a la versió deprecada.

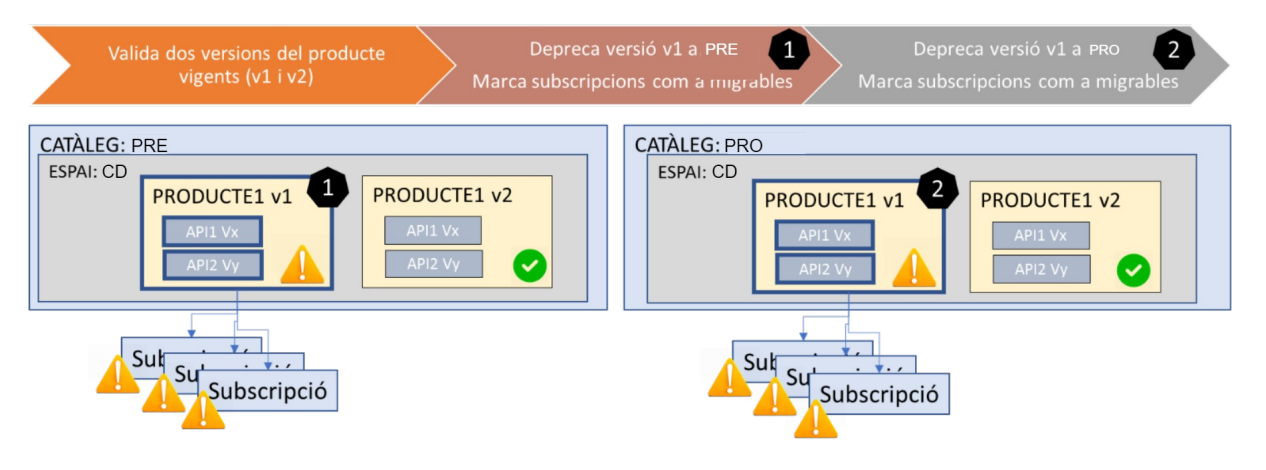

#### <span id="page-10-0"></span>**4.1.3.** *Replace*

Retirar una de les versions vigents del producte.

- o Retira una versió deixant una altra existent com a vigent.
- o Mou les subscripcions de la versió de producte retirat a la vigent.

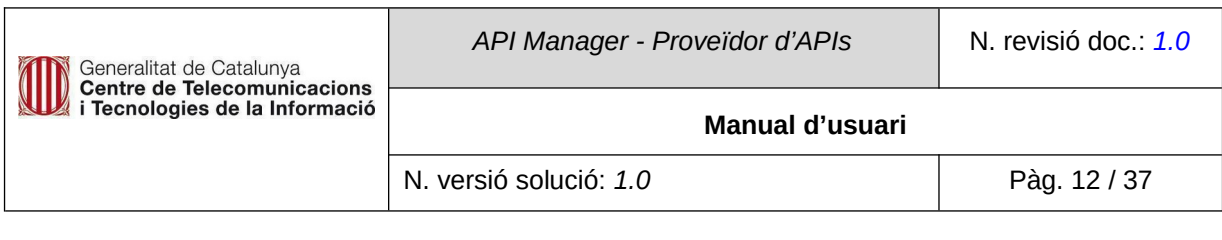

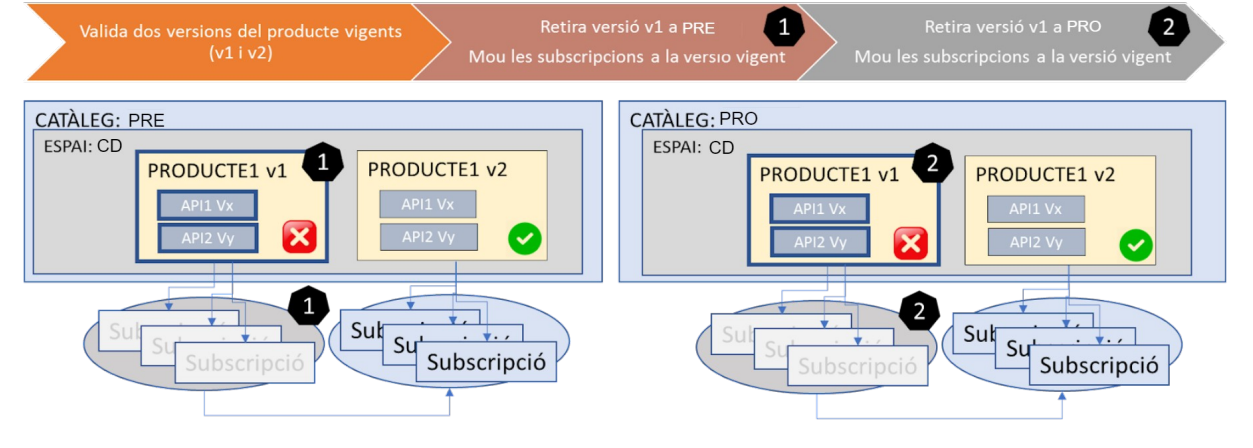

## <span id="page-11-1"></span>**4.1.4.** *Deprecate*

Depreca una versió de producte sense deixar-ne cap com a vigent.

o No es poden afegir noves subscripcions al producte.

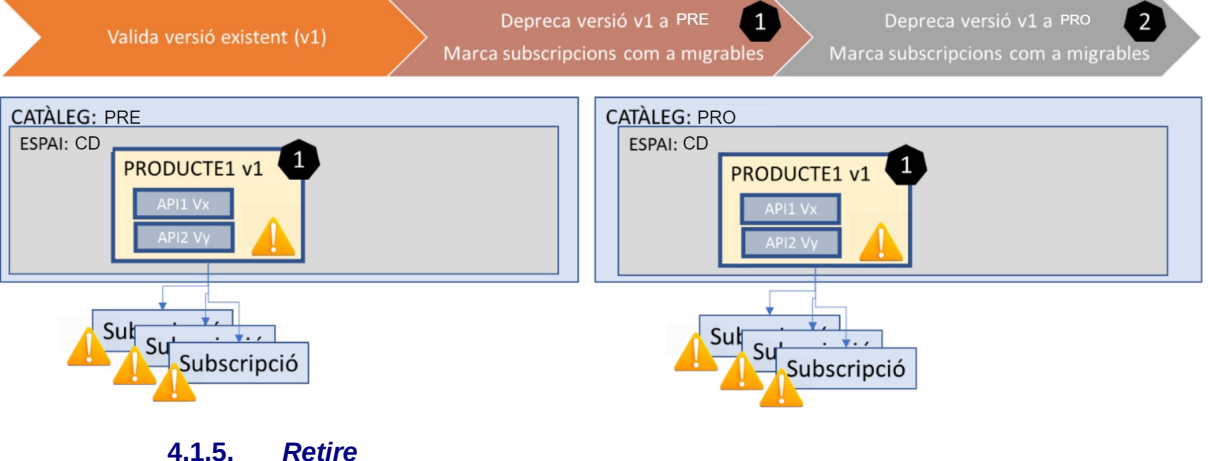

- <span id="page-11-0"></span>Retira una versió de producte sense deixar-ne cap com a vigent.
	- o Les subscripcions al producte es perden.

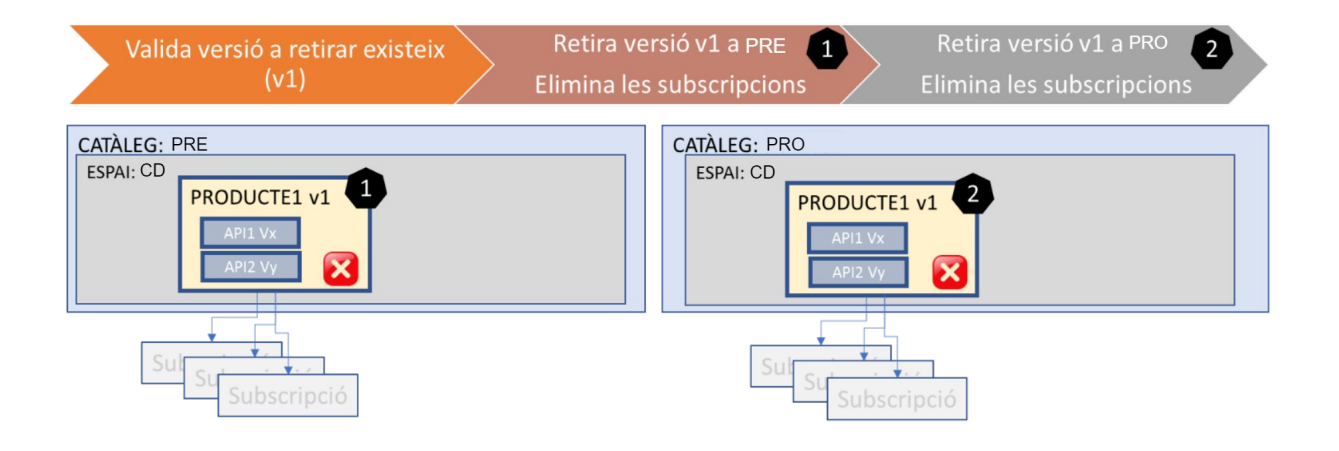

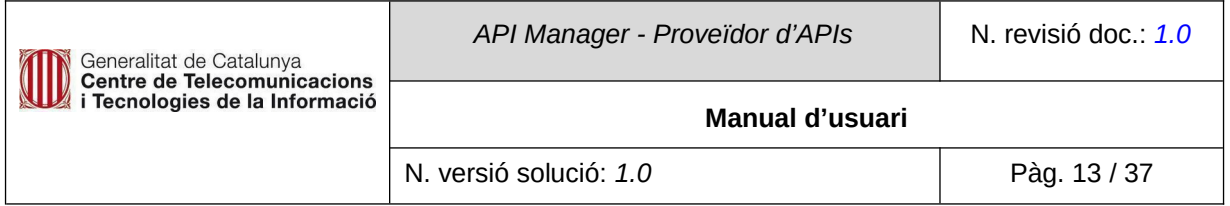

## <span id="page-12-2"></span>**4.2. Gestió del Control d'accés**

La gestió de permisos es fa des del portal de gestió de l'API Manager i és a nivell d'espai (Codi de diàleg). Pel que es pot tenir diferents permisos en l'espai (Codi de diàleg) PRE i PRO.

Tot i que la plataforma ofereix múltiples opcions de rols i delegació de tasques, es poden agrupar en:

- Desenvolupadors consumidors d'aplicacions.
- Aplicacions, associades a desenvolupadors, que es subscriu a Productes.
- Subscripcions a una versió de producte.

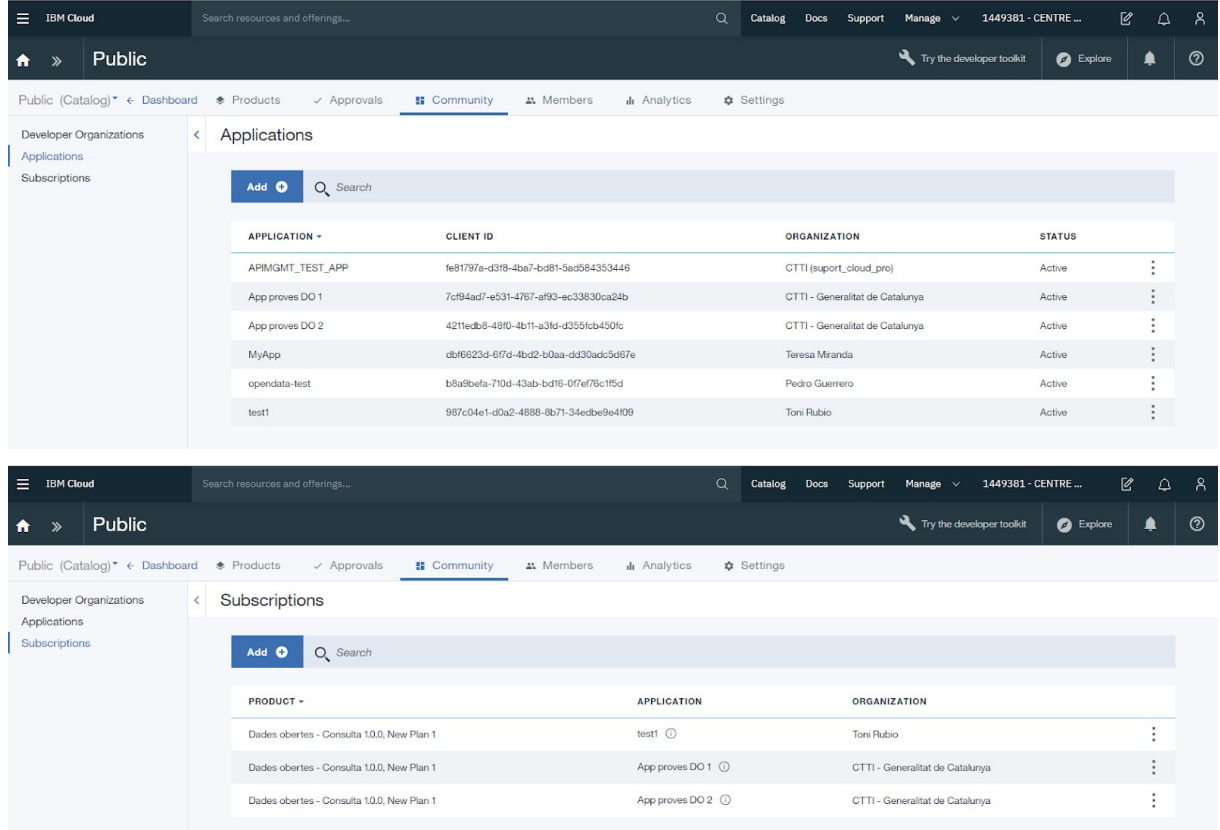

# <span id="page-12-1"></span>**5. METODOLOGIA DE TREBALL**

El CTTI aposta per una metodología DEVOPS que proporciona la màxima agilitat i autonomia als equips de desenvolupament per fer els desplegaments de forma automatitzada, millorant considerablement l'eficiència. Per això, tot el cicle de vida de les APIs està integrat amb la plataforma del SIC.

#### <span id="page-12-0"></span>**5.1. Desenvolupament**

El desenvolupament es realitzarà als ordinadors dels equips de desenvolupament de les APIs, utilitzant el client nadiu de la plataforma.

Aquest client permet configurar i desenvolupar qualsevol aspecte de l'API a publicar.

Com a resultat del desenvolupament es generaran un conjunt de fitxers en format **yaml** amb les definicions dels Productes i les APIs. Aquest fitxers es descarreguen en local i es posen al gitlab del

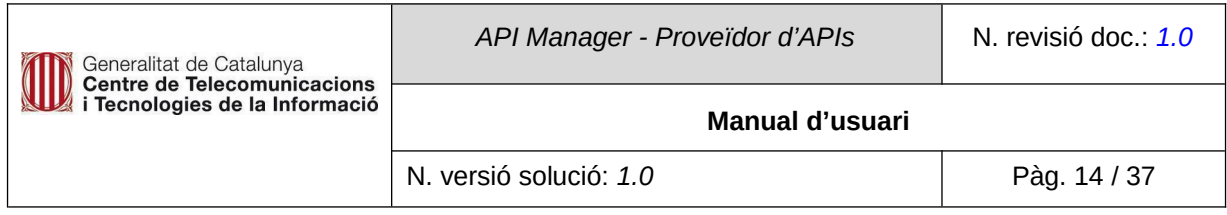

projecte (publicació d'API).

**Els plans definits durant la fase de desenvolupament, no seran aplicats. Aquest plans seran substituïts per plans estandarditzats pel CTTI durant el procés de desplegament de manera automàtica (realitzat mitjançant l'execució del pertinent pipeline al SIC).**

## <span id="page-13-1"></span>**5.2. Entrega de codi**

Aquest fitxers **yaml** es repositaran a la plataforma corporativa de custodia de codi font del SIC, (https://canigo.ctti.gencat.cat/sic-serveis/scm/), tal com es fa amb tota la resta d'aplicacions.

Es crearà un projecte associat al codi de diàleg per cada API que es desplegui.

Prèviament a l'entrega de codi, cal fer les següents modificacions als fitxers per adaptar-los al model de desplegament automatitzat:

● Cal eliminar les versions dels noms dels fitxers dels Productes i de les APIs, inclòs les referències internes que es fan entre els fitxers.

L'objectiu és que les versions queden definides dins dels fitxers yaml, i no al seu nom.

# <span id="page-13-0"></span>**5.3. Tasques Operatives**

Durant la fase de projecte es crearà per cada API, un conjunt de tasques al SIC que permeten gestionar el cicle de vida de les APIs.

Addicionalment a les taques referents al cicle de vida, es proporcionarà una tasca que mostra informació diversa respecte del Productes: versions d'APIs incloses, nombre de subscripcions, etc.

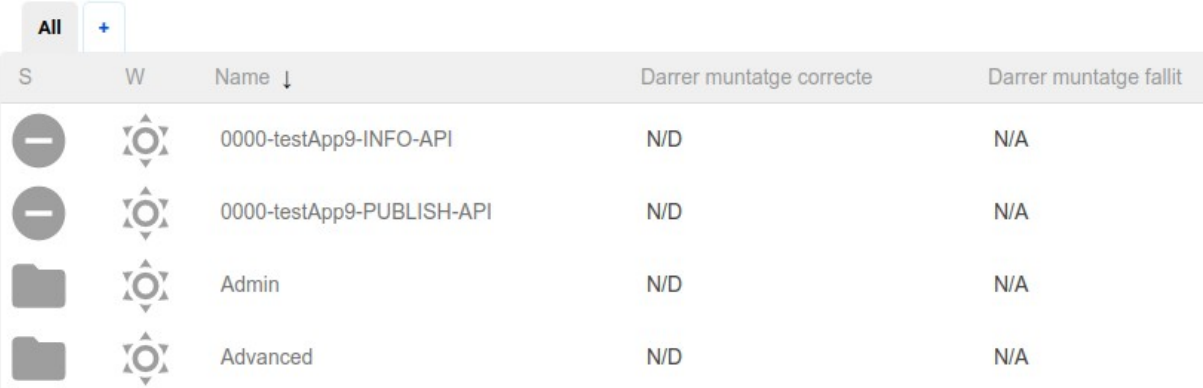

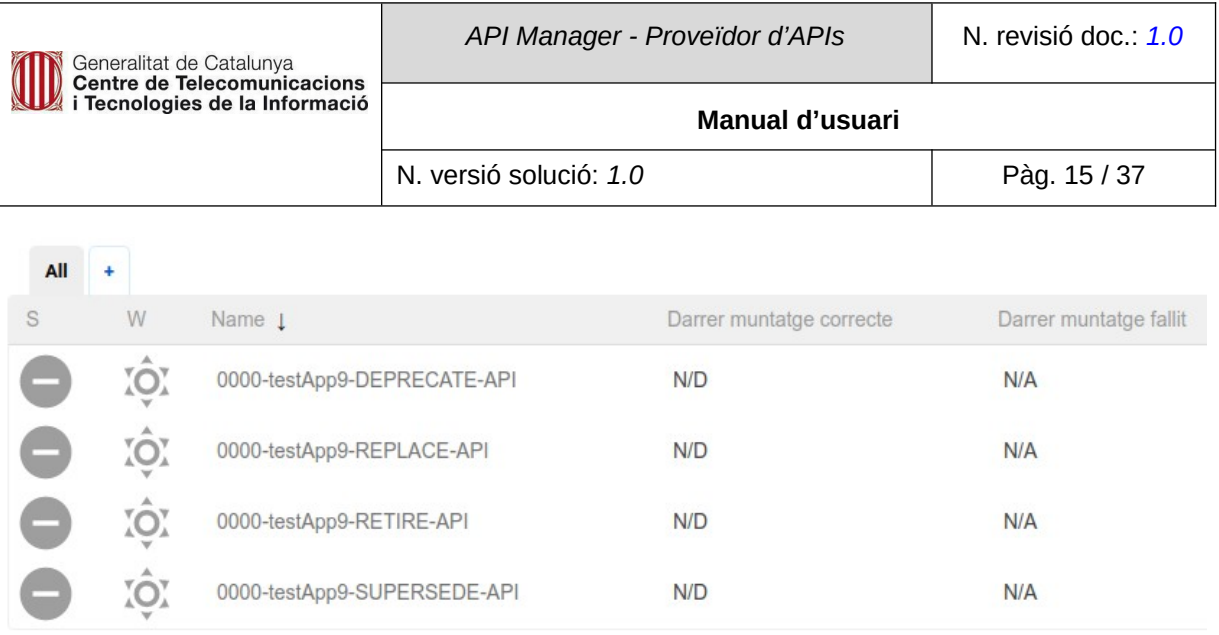

# **6. DESENVOLUPAMENT D'APIS I PRODUCTES**

# <span id="page-14-2"></span><span id="page-14-1"></span>**6.1. Descripció**

Per tal de fer la descàrrega e instal·lació necessària per a la configuració de l'API a desplegar, és necessari fer el desenvolupament utilitzant el client propi de la plataforma. Per tant, cal descarregarse la Toolkit proporcionada per la plataforma d'API Connect.

# <span id="page-14-0"></span>**6.2. Toolkit**

A la home del portal podem trobar la secció Download toolkit on es proporcionen els fitxers i la informació necessària per a la instal.lació del Toolkit.

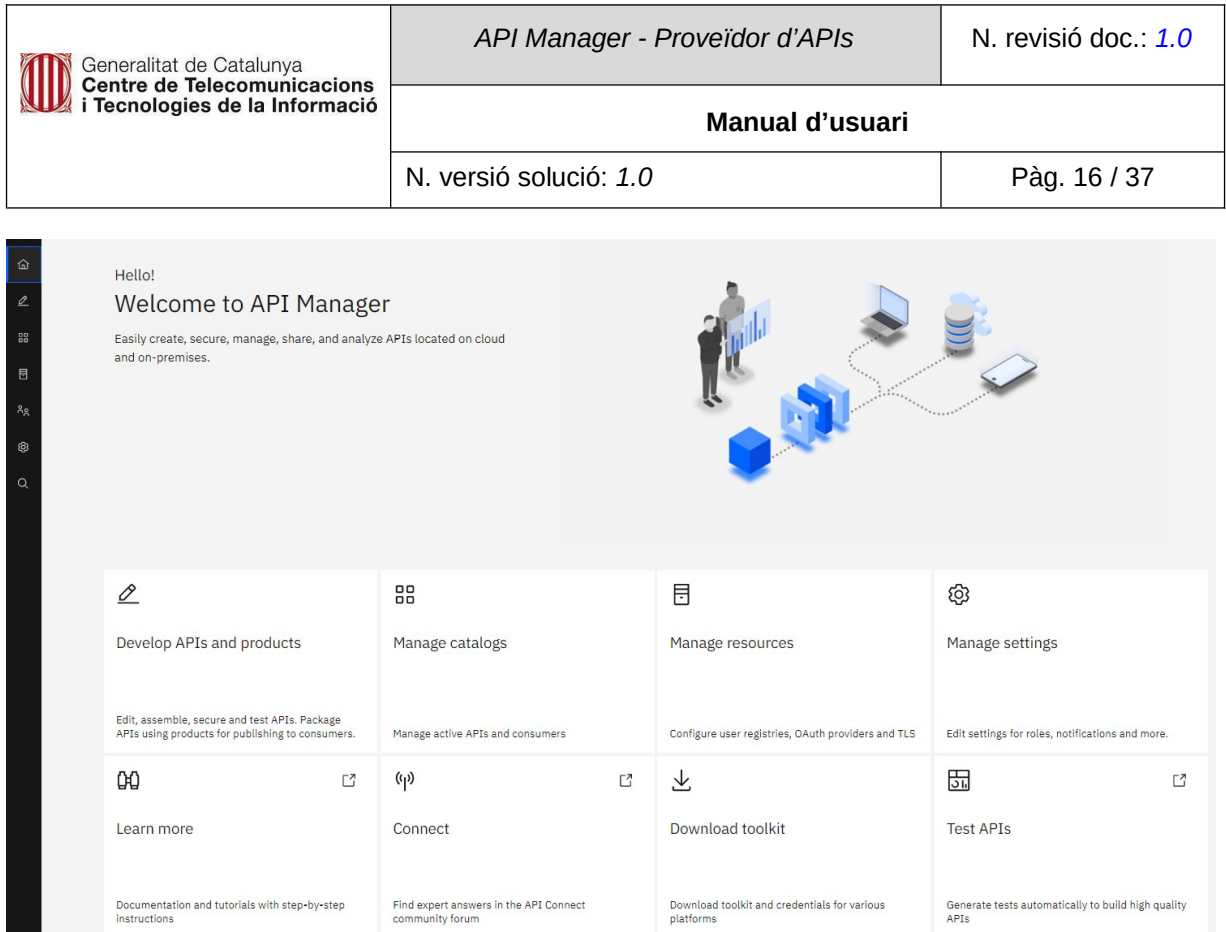

Per a descarregar el Toolkit seleccionem la plataforma que fem servir en el nostre local.

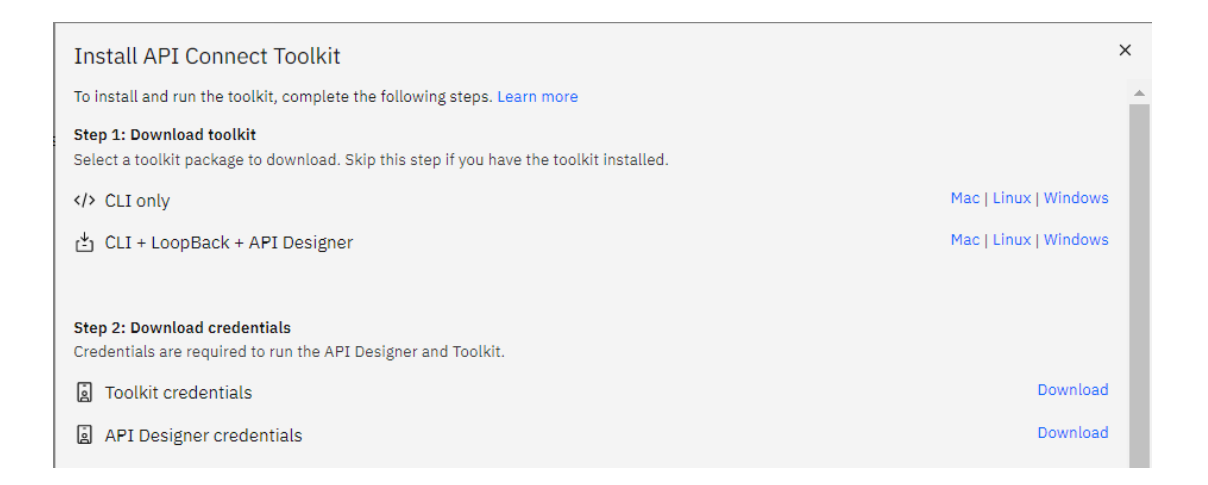

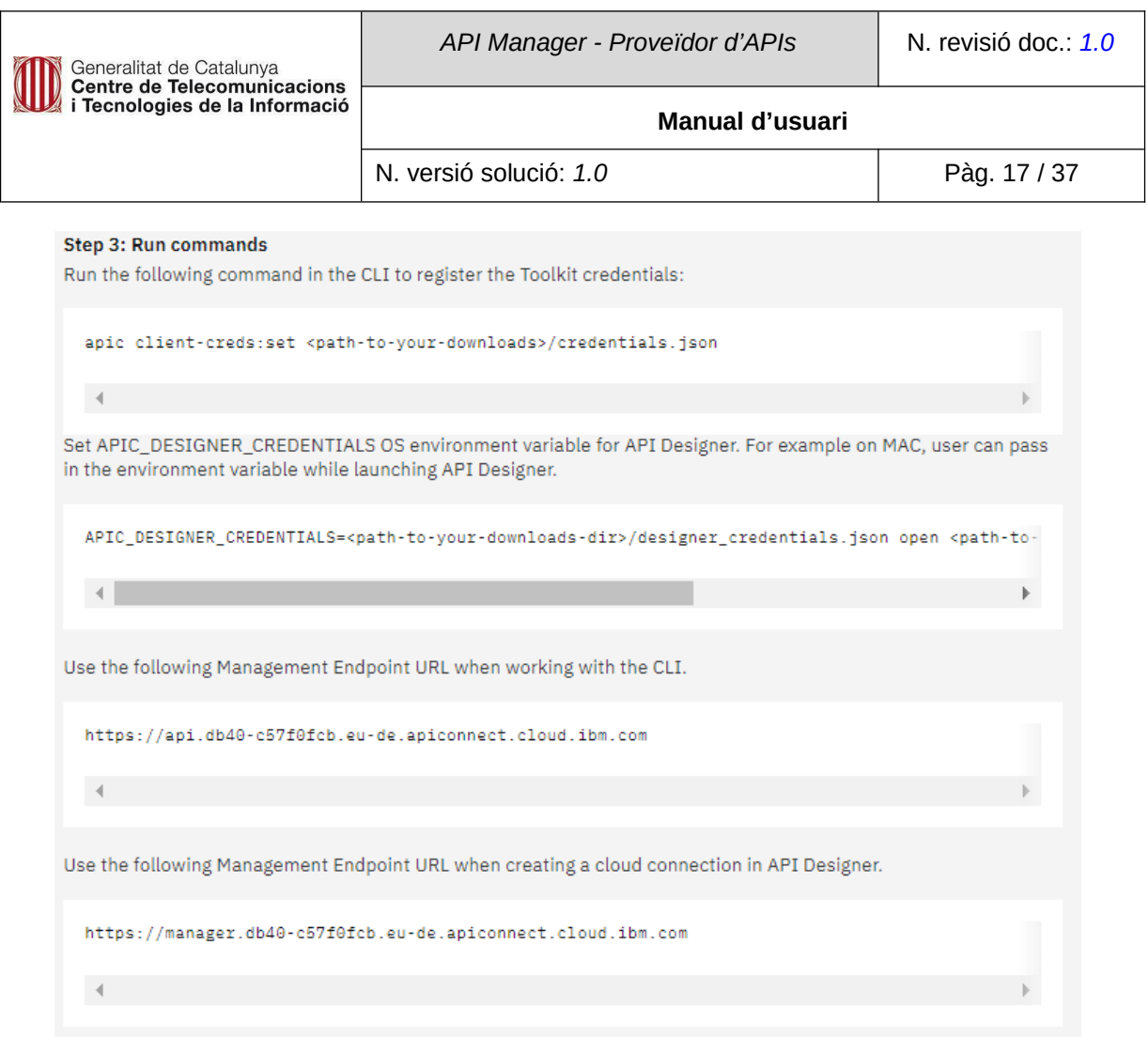

Des d'aquests links es proporciona més informació:

# **● Descàrrega del toolkit:**

https://www.ibm.com/docs/en/api-connect/10\_reserved\_instance?topic=toolkit-setting-up-v10reserved#ri\_tk\_download

#### **● Treballant fora de línia a API Designer:**

https://www.ibm.com/docs/en/api-connect/10\_reserved\_instance?topic=toolkit-working-offline-in-apidesigner

## **● Utilitzant l'eina de línia de comandaments del kit d'eines del desenvolupador:**

https://www.ibm.com/docs/en/api-connect/10\_reserved\_instance?topic=toolkit-using-developercommand-line-tool

#### **● Visualització de mètriques de rendiment de l'aplicació:**

https://www.ibm.com/docs/en/api-connect/10\_reserved\_instance?topic=toolkit-viewing-applicationperformance-metrics

# <span id="page-16-0"></span>**6.2.1. Instal·lació**

Per a la instal.lació hem seleccionat l'opció que inclou l'API designer. Només executarem l'eina per diseñar APIs/Productes.

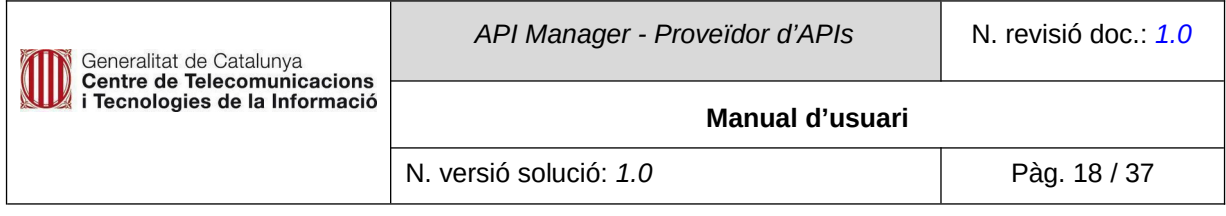

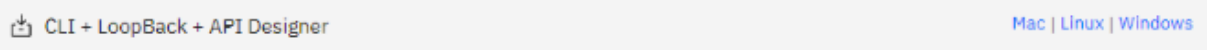

En aquest cas es descarrega un fitxer comprimit amb els següent binaris:

 $\blacksquare$  apic

api\_designer-win

- **apic.exe (CLI)** és el binari per a la línia de comandaments (es fa servir des de la pipeline del SIC):
	- Instal·lació per comandaments: npm install -g apiconnect Podeu trobar més informació a:

https://www.ibm.com/support/knowledgecenter/en/SSFS6T/com.ibm.apic.toolkit.doc/ tapim\_cli\_install.html

- Per obrir el client per comandaments: apic editi
- api\_designer-win.exe és el dissenyador d'APIs.

Aquest comanda obre un navegador amb un client web que permet crear els productes i APIs. Podeu trobar tutorials de com treballar amb l'API Manager a:

https://cloud.ibm.com/docs/services/apiconnect?topic=apiconnect-getting-started

Cal descargar-se les credenciales del Toolkit i de l'API Designer.

Per a evitar que l'API Manager ens demani autenticar-nos s'ha d'afegir la següent variable d'entorn:

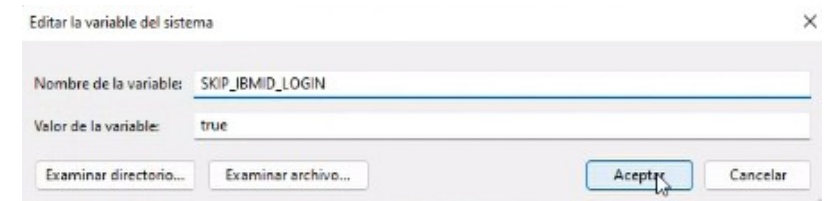

Un cop instal·lat l'API Designer, l'obrim i acceptem la llicència:

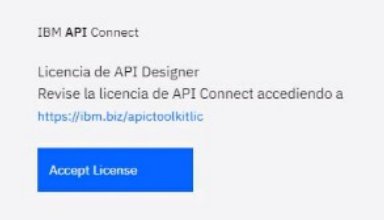

S'ha de seleccionar el directori del espai de treball.

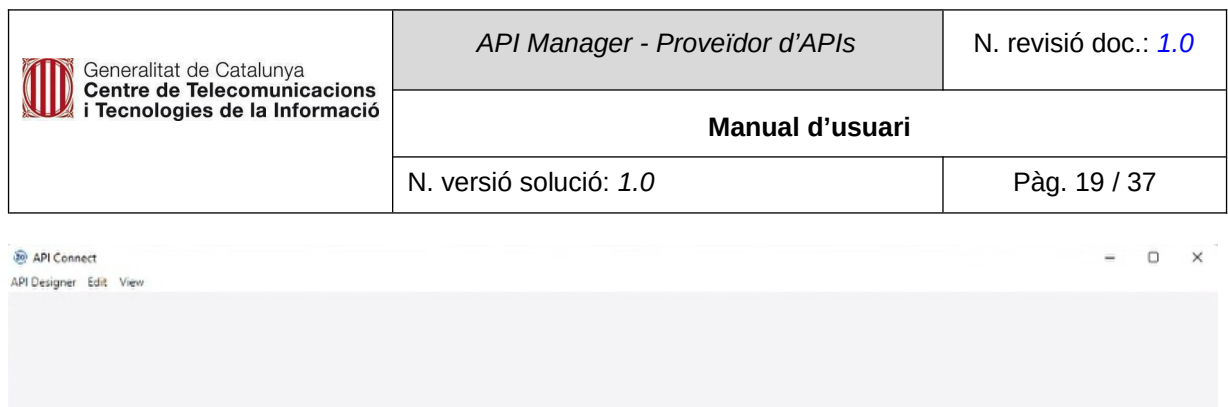

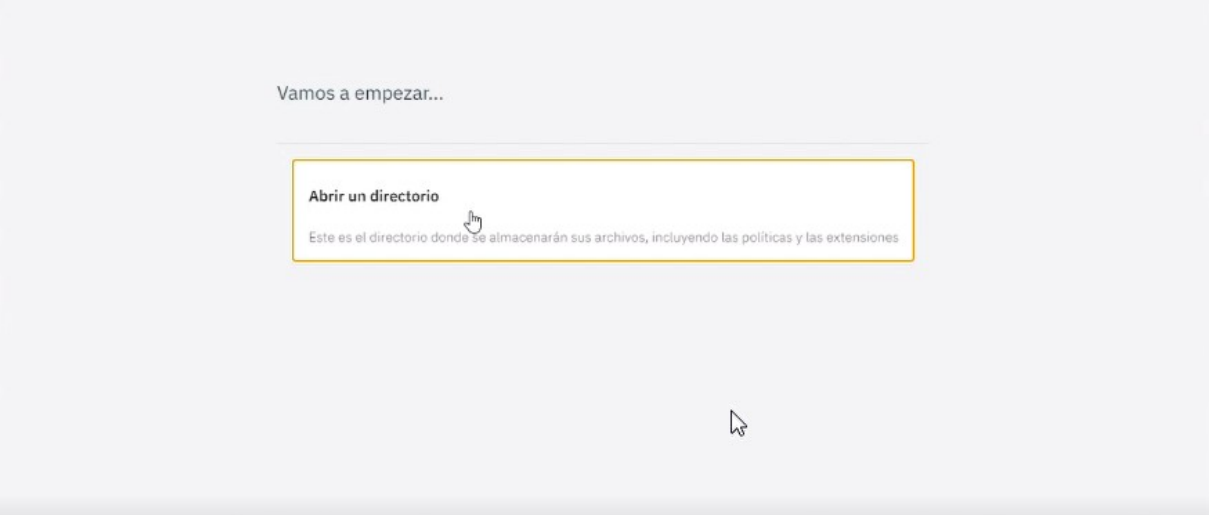

Un cop seleccionat, seleccionem l'opció de treballar sense connexió, botó de la part superior dreta.

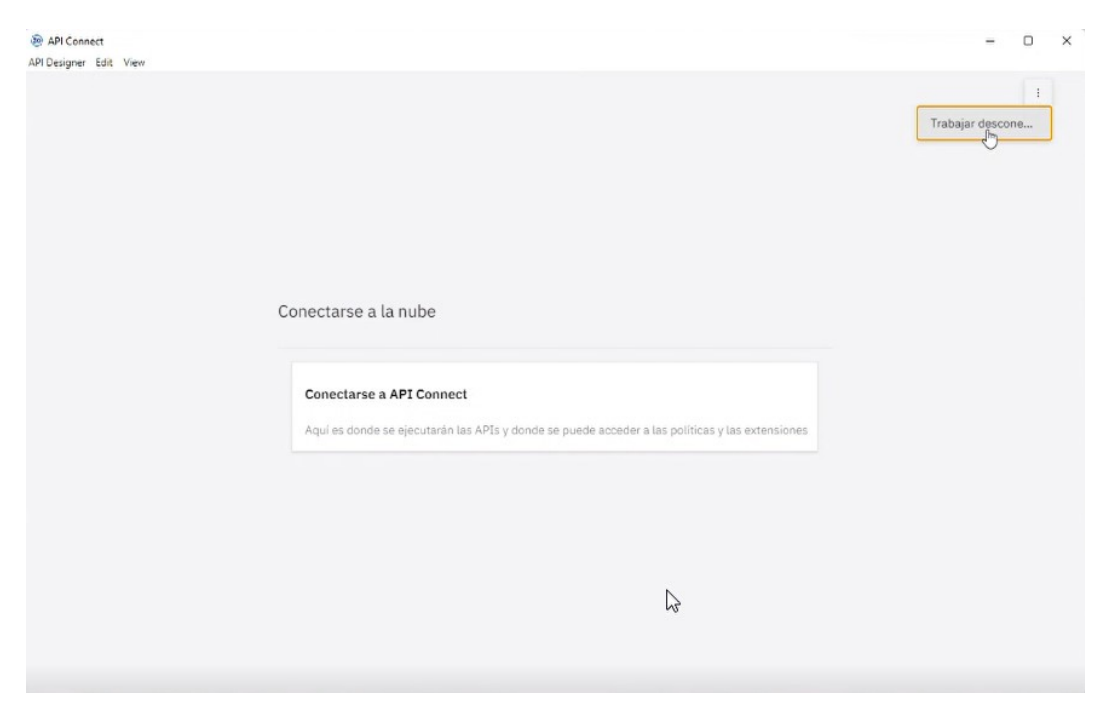

Ja dins podem desenvolupar APIs i productes mitjançant l'assistent que ens proporciona l'eina. El pas a pas es descriu en l'apartat següent.

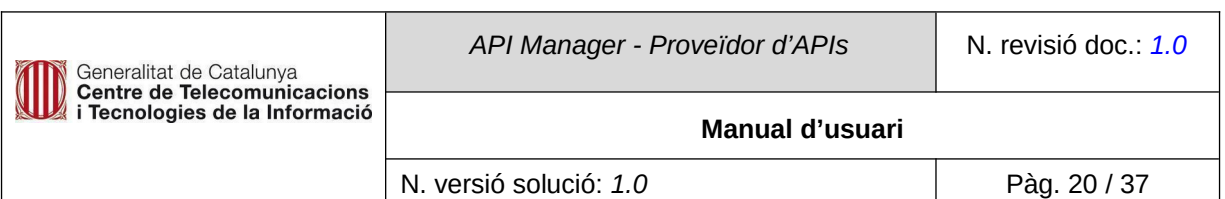

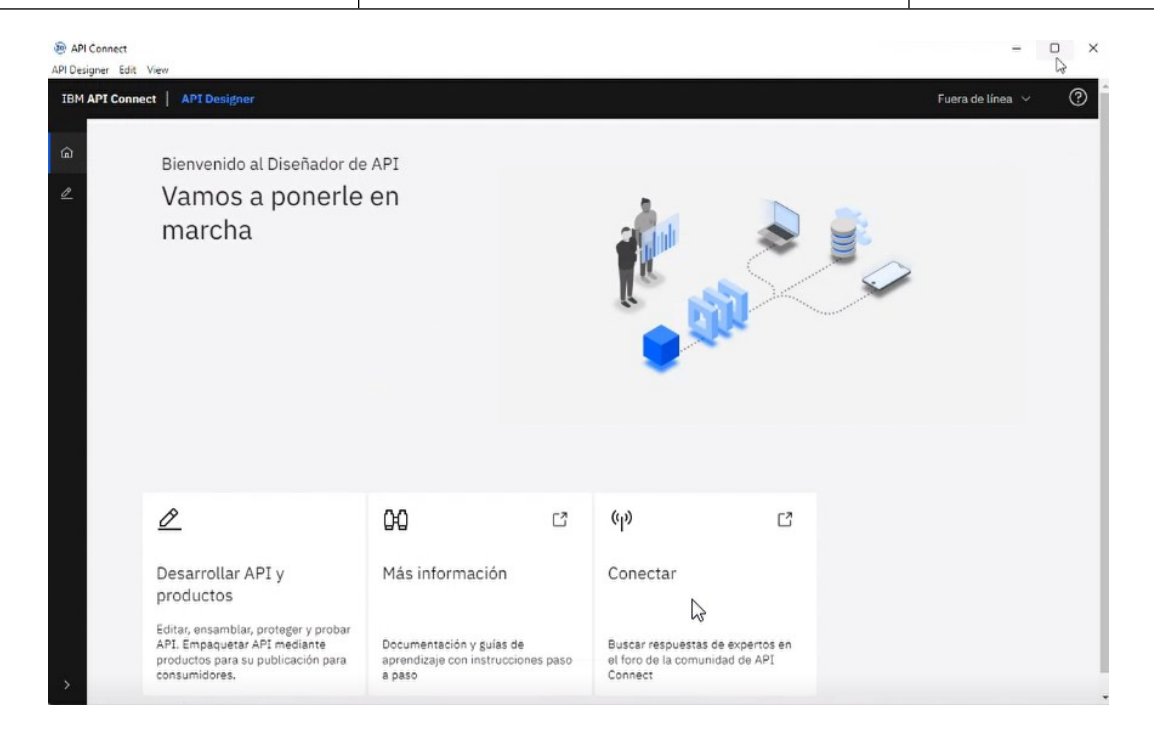

# **7. Gestió d'APIs i Productes**

# <span id="page-19-2"></span><span id="page-19-1"></span>**7.1. Descripció**

Per a desenvolupar APIS i els Productes cal accedir a Desarrollar API y Producto. Es poden veure les APIs i productes disponibles o desenvolupar-ne de noves.

# <span id="page-19-0"></span>**7.2. APIS**

Per afegir una API prenem Add on s'obre un menú per poder afegir un producte o una API:

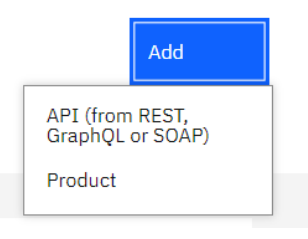

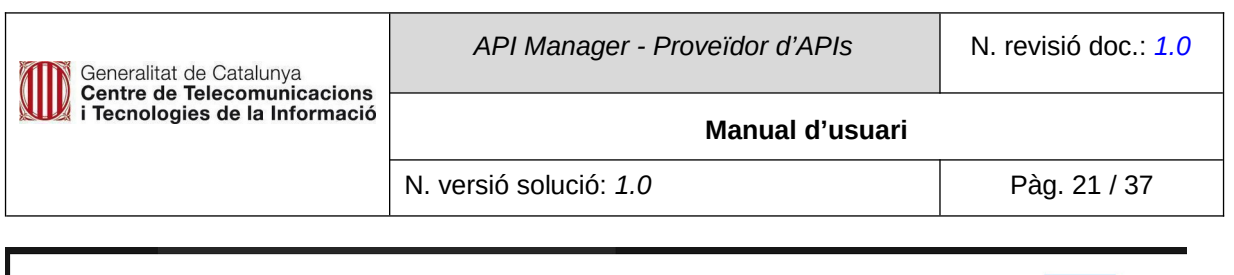

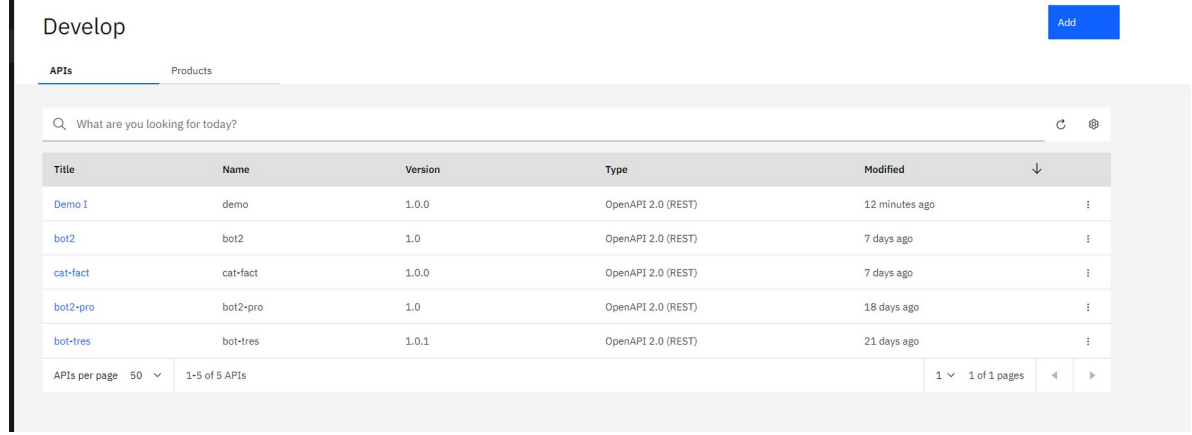

Per crear una API hem de seleccionar un dels tipus de la llista:

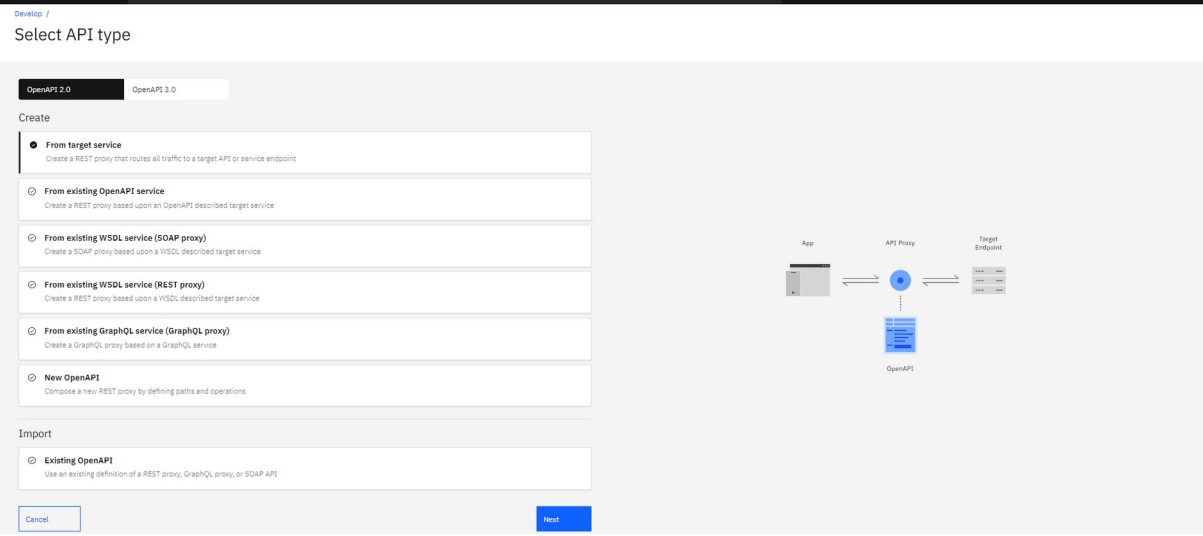

Si premem Next apareix aquesta altra pantalla per indicar l'url que es farà servir a l'API:

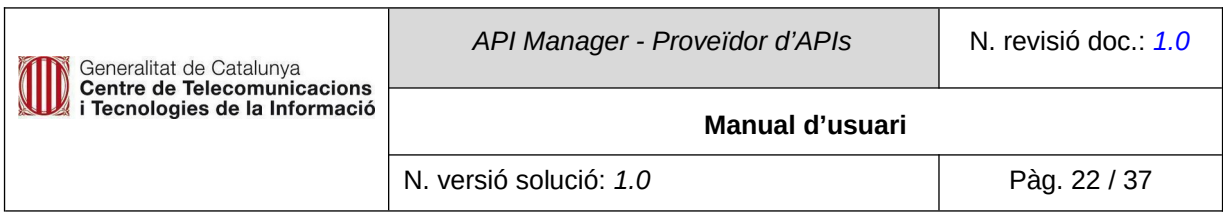

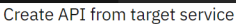

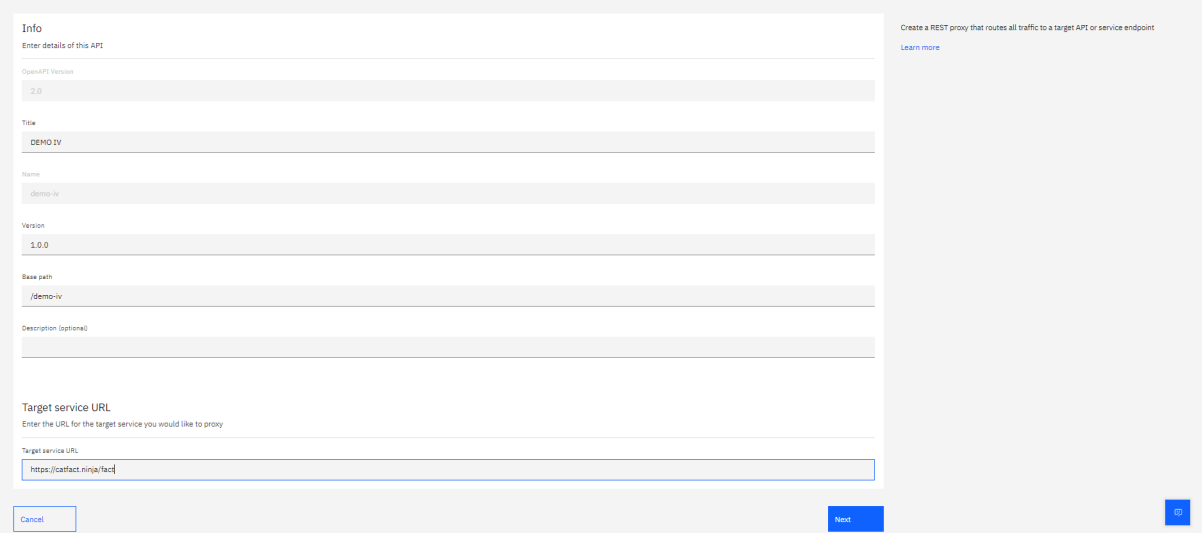

Si prenem Next apareix aquesta altra pantalla on s'indica la seguretat que volem aplicar. Seleccionem Client ID (seguretat d'IBM):

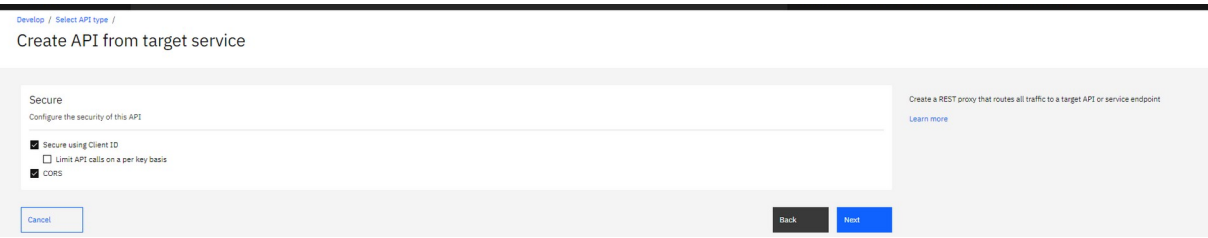

Si marquem l'opció limit API, a més de les limitacions globals que te l'API, s'afegiran aquestes per Client ID.

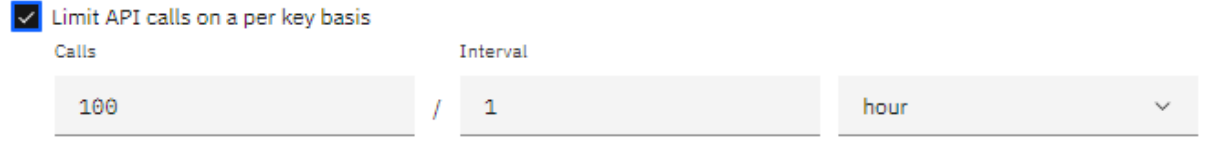

Si es marca l'opció CORS, indiquem que es requereix aquest estándar de seguretat per a fer servir l'API. Així es permet l'intercanvi de recursos d'origen diferent al domini.

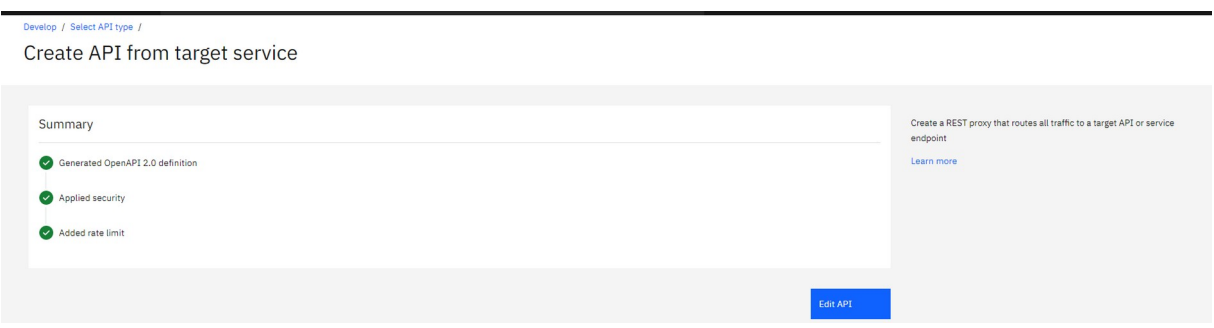

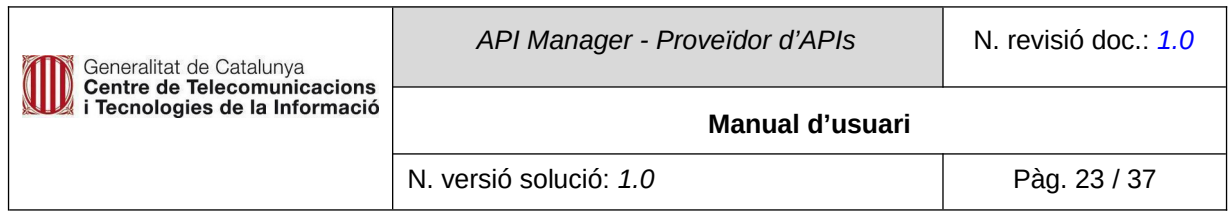

## Un cop creada l'API es pot veure al llistat:

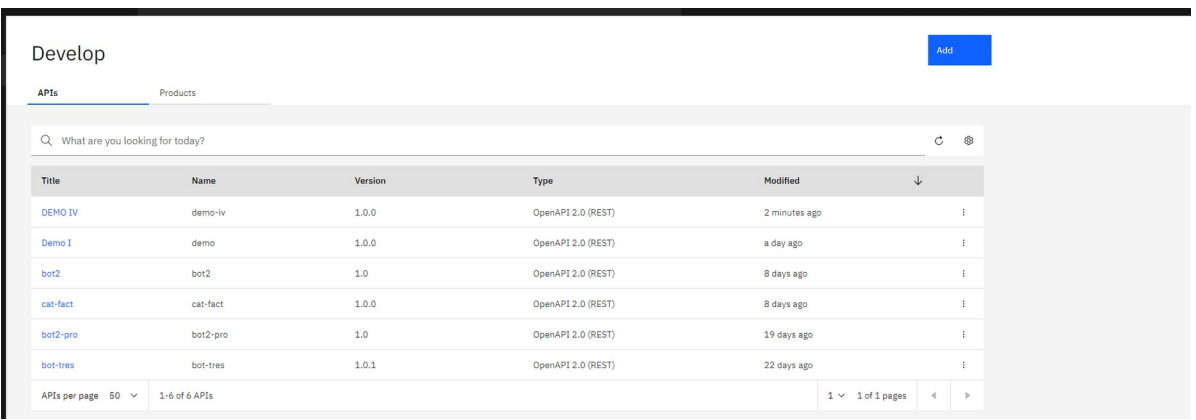

# Si prenem el botó d'opcions es pot editar, publicar l'API, a més es por descarregar el fitxer yaml.

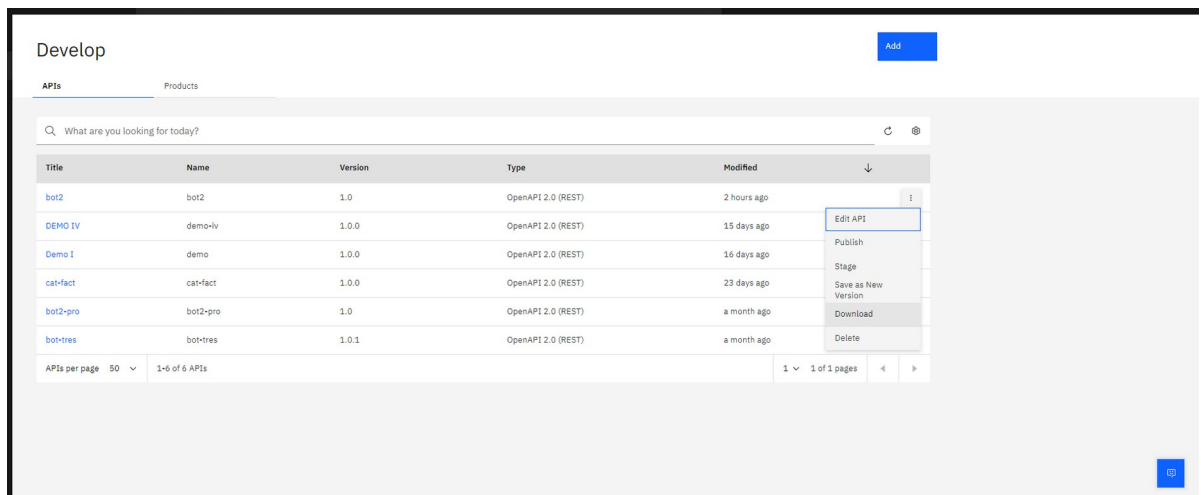

# **7.3. Productes**

Per crear un producte es prem Add, on s'obre un menú per poder **crear un producte o una API**:

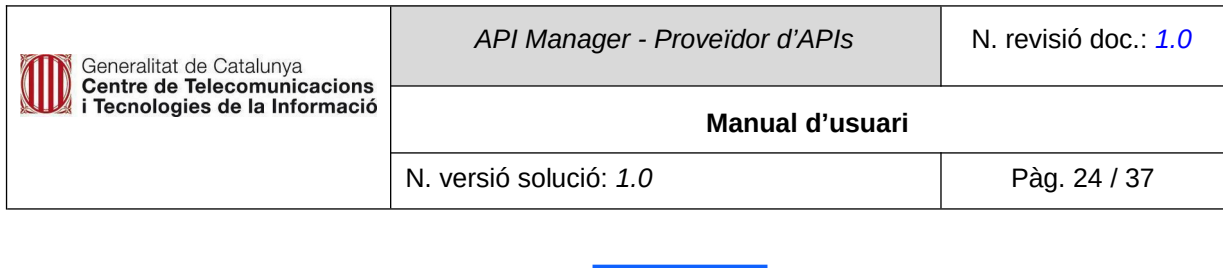

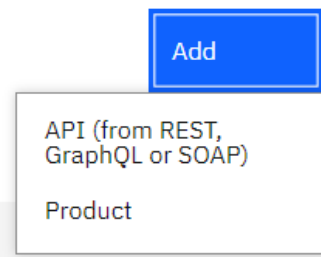

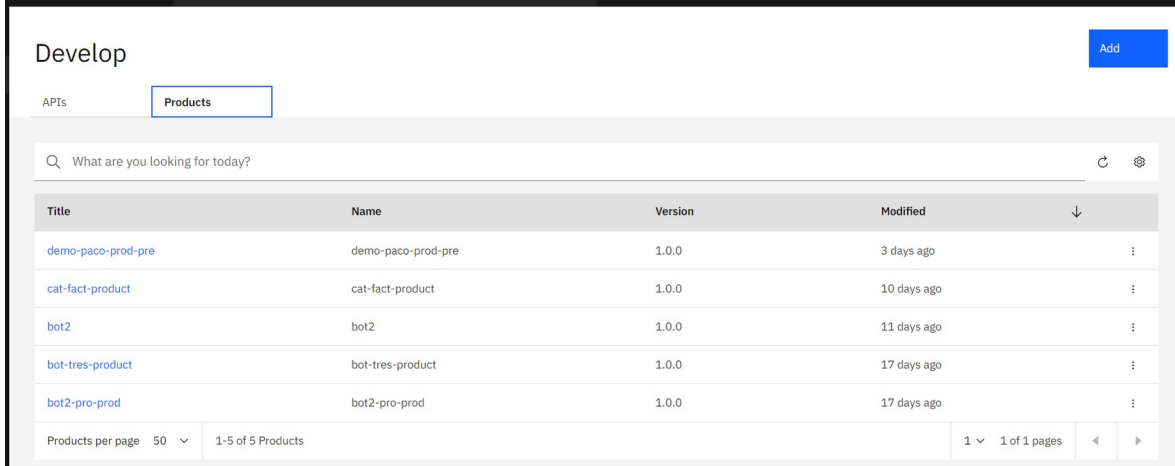

## Premem *Product.*

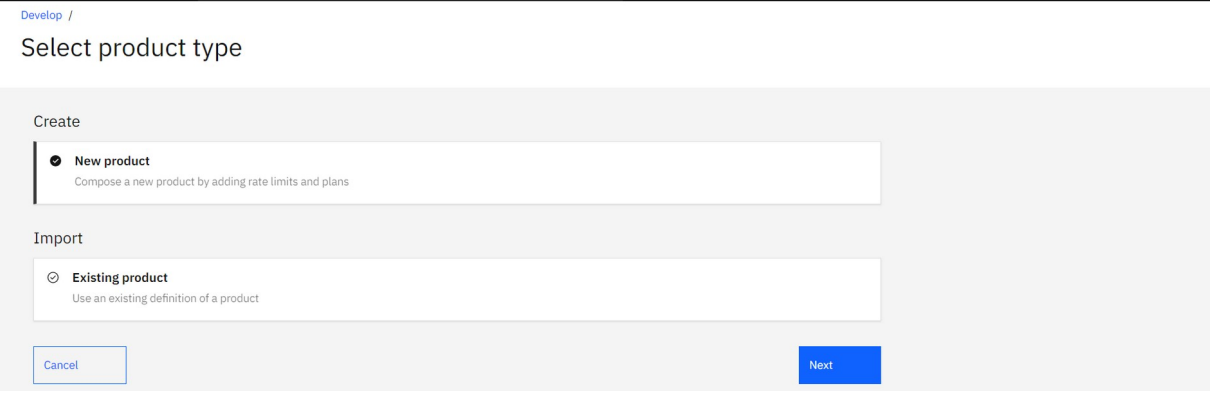

Per crear un nou producte **cal afegir les dades que identifiquen el nou producte**:

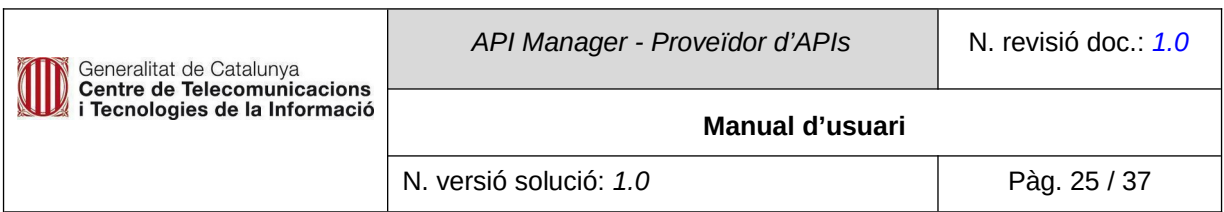

#### Develop / Select product type /

## Create new product

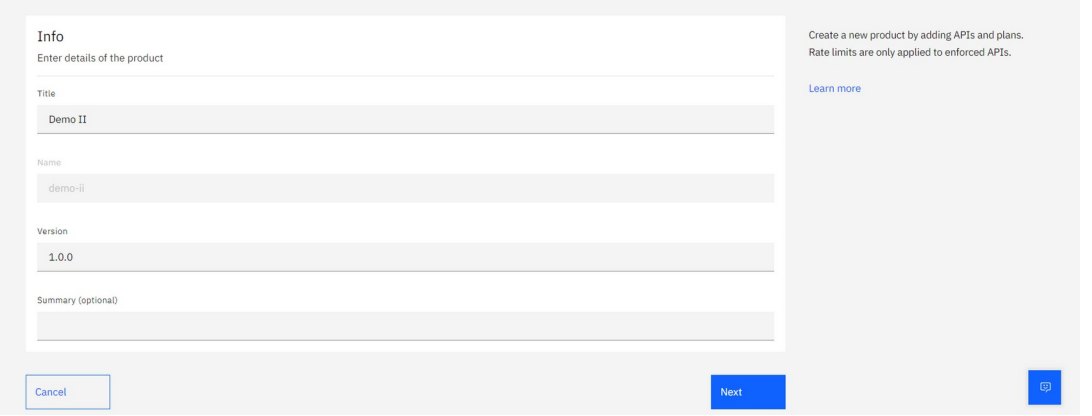

Si premem Next seleccionem l'API que farà servir el nou producte:

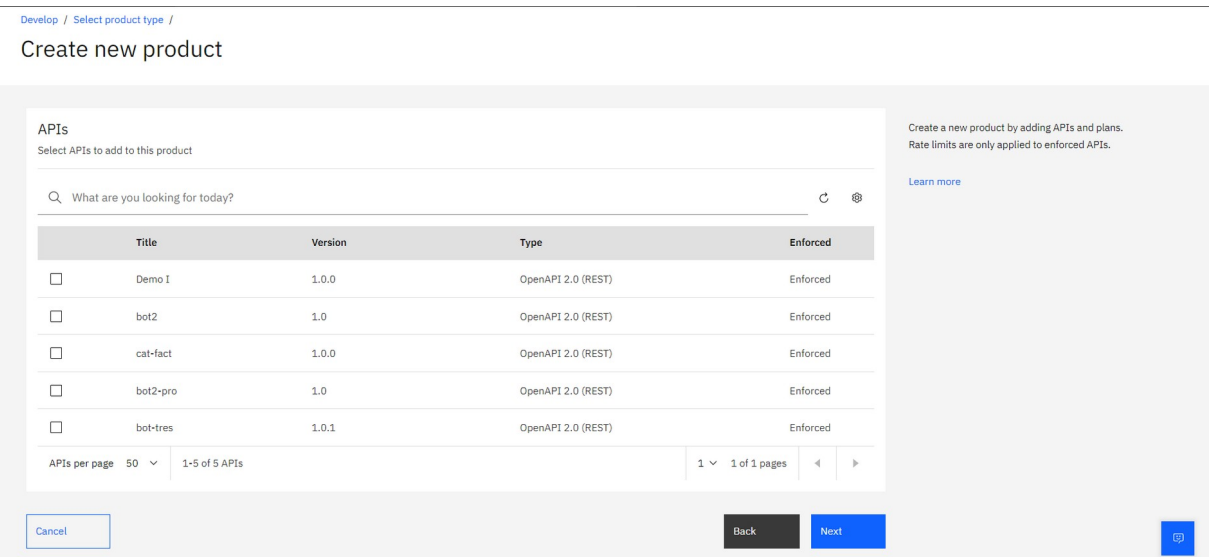

Seleccionant l'API i prement Next es defineixen els **plans de subscripció** dels que dispondrá el nou producte.

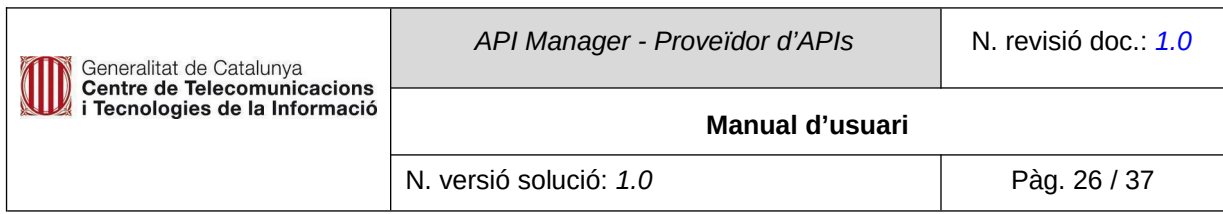

1449381 - CENTRE DE TELECOM

Create new product

**IBM Cloud** 

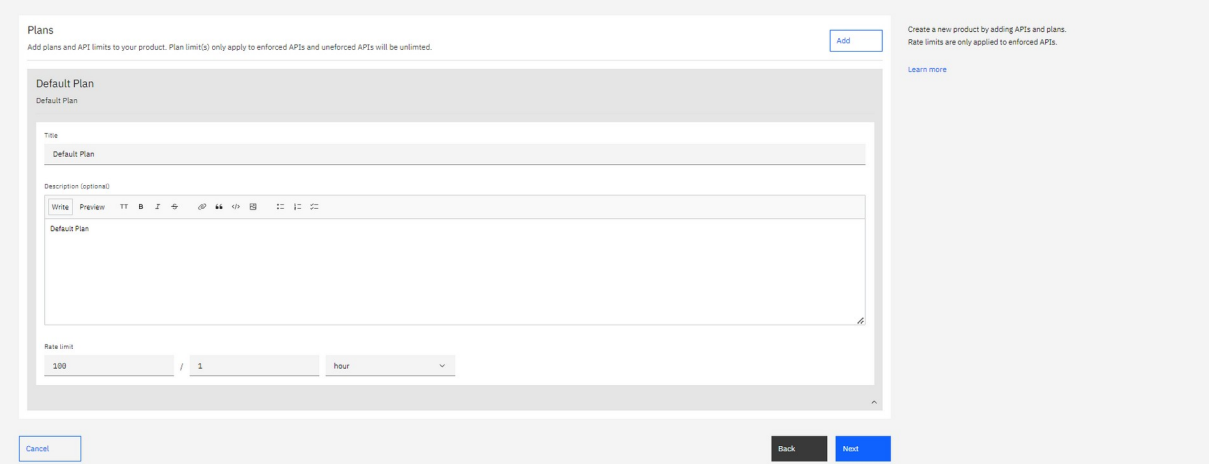

En aquesta pantalla es defineixen les limitacions de crides a l'API al Rate limit, on es poden seleccionar el número de crides i el temps en el què es poden executar.

Rate limit

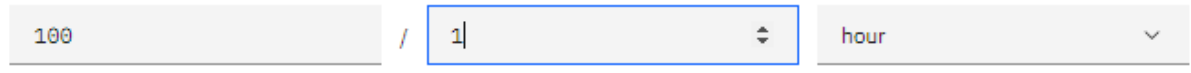

Premem Next i ens apareix la següent pantalla on es pot seleccionar la visibilitat que pot tindre el producte. Amb l'opció pública tots els usuaris que entren a la URL poden veure el producte. L'opció Authenticated indica que sols els usuaris autentificats poden accedir al producte. L'opció Custom permet donar visibilitat als productes per organitzacions o grups. El mateix per a les suscripcións on es pot permetre la subscripció sols a usuaris autenticats o a determinades organitzacions o grups.

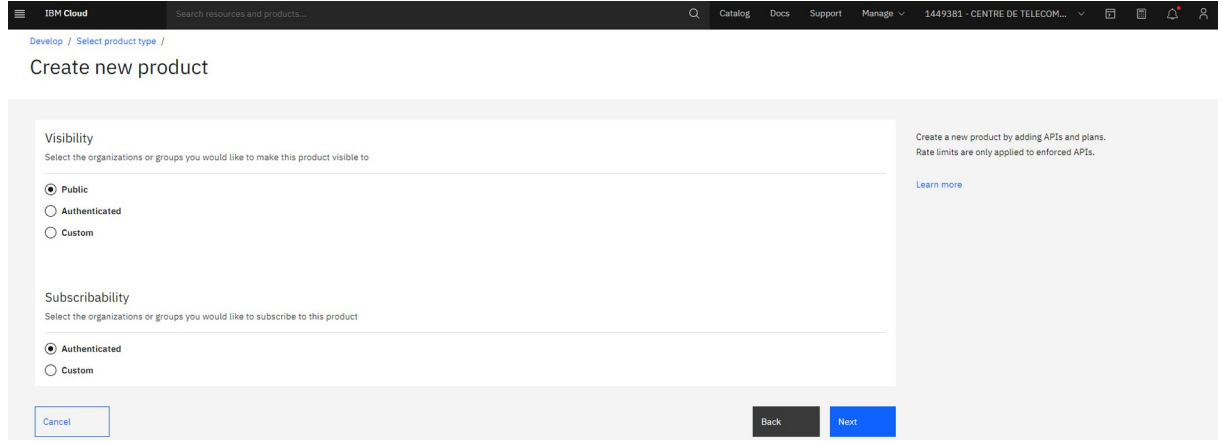

Prement Next es **finalitza la creació del nou producte** amb aquesta pantalla resum:

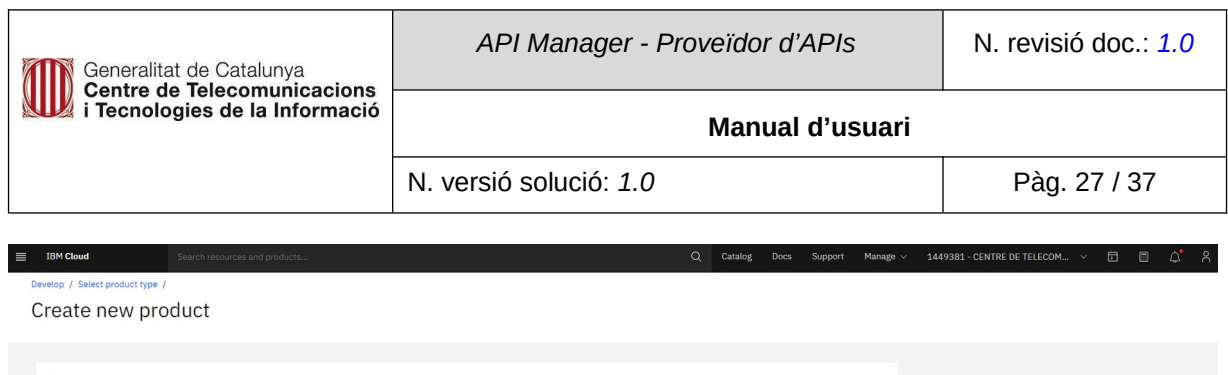

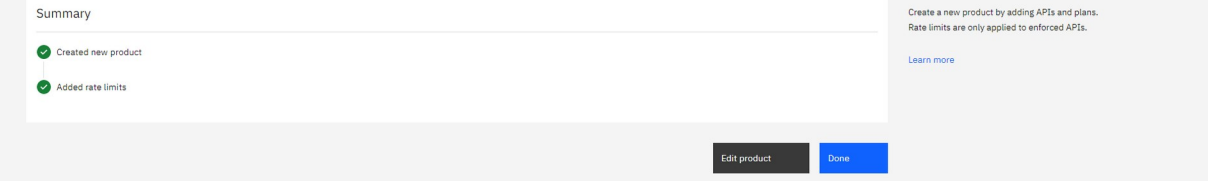

Un cop creat el producte(s) es pot consultar/gestionar quan es selecciona el nom del producte a la llista:

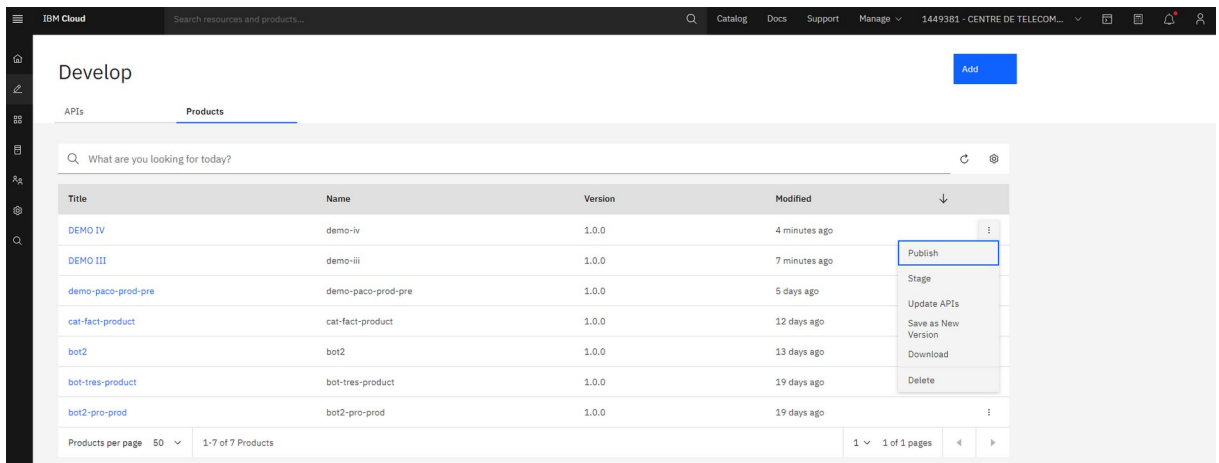

**Un cop creat el producte cal publicar-lo**, això es fa seleccionant el botó dels tres punts de la dreta on es desplegarà un menú amb diverses opcions, una d'elles és la de publicar. Prement publicar se'ns obre la següent pantalla:

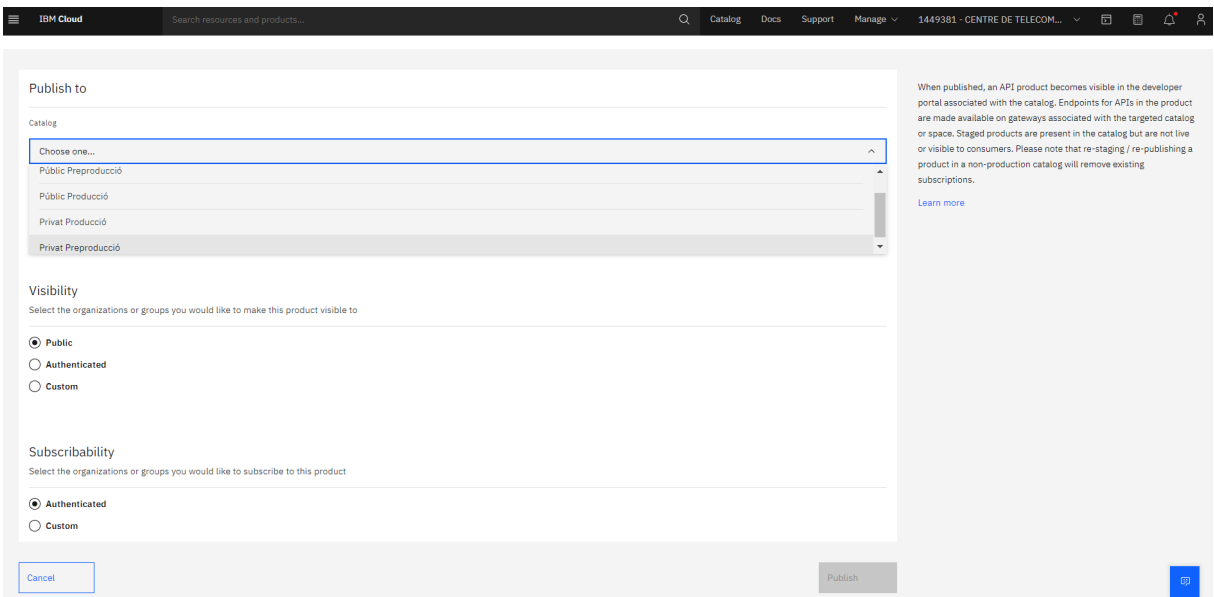

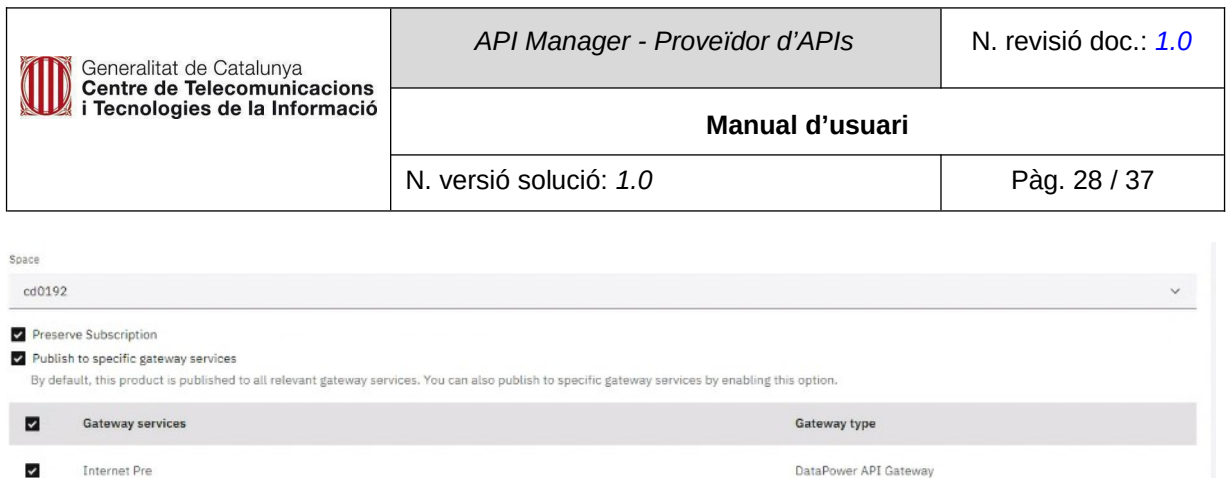

Cal seleccionar l'entorn on es vol publicar la nova aplicació, a més de l'espai i el gateway.

Cal especificar la visibilitat que ha de tindre el producte i l'accés respecte a altres organitzacions. A nivell de visibilitat s'ha de seleccionar sols amb Authenticated. Per a que sols usuaris autenticats puguin accedir al producte.

## <span id="page-27-1"></span>**7.4. Catàlegs**

El portal de gestió de l'API Manager permet analitzar el consum de les APIs. Aquest portal permet configurar panells de control personalitzats segons diferents perspectives. Actualment, hi ha 4 catalegs disponibles:

- 1. Privat Pre-Producció.
- 2. Public Pre-Producció.
- 3. Privat Producció.
- 4. Public Producció.

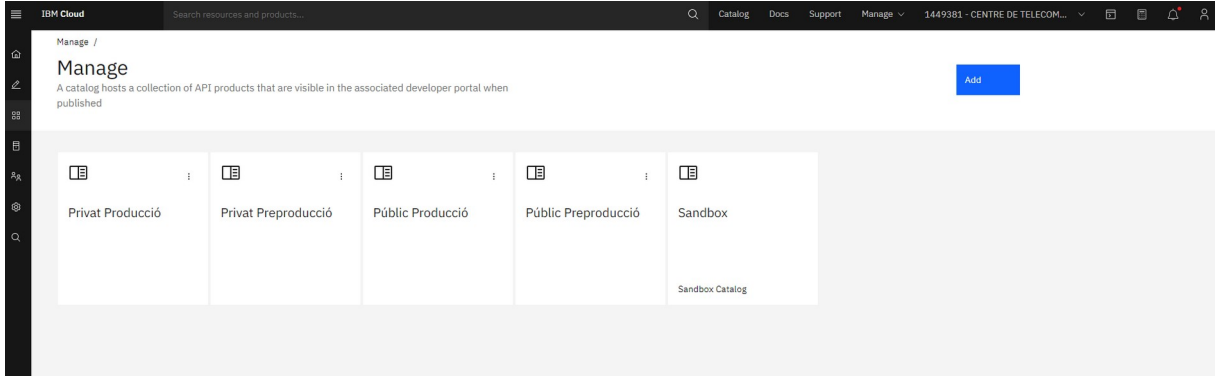

#### <span id="page-27-0"></span>**8. ANÁLISI DE CONSUMS**

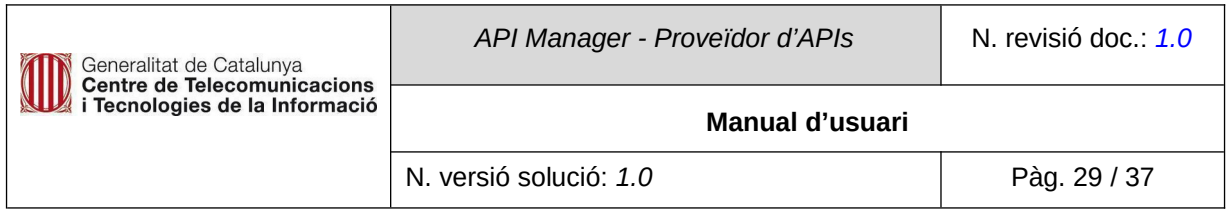

## <span id="page-28-1"></span>**8.1. Descripció**

Per veure les analítiques cal entrar al portal de gestió de l'API Manager. Cal accedir a API Management, Services i ctti. Des del menú de la esquerra es selecciona Manage, es selecciona un catàleg de treball i premem l'opció Analytics.

# <span id="page-28-0"></span>**8.2. Analítiques**

Aquest opció permet visualitzar anàlitiques a més de crear nous dashboards o exportar/importar-ne d'altres.

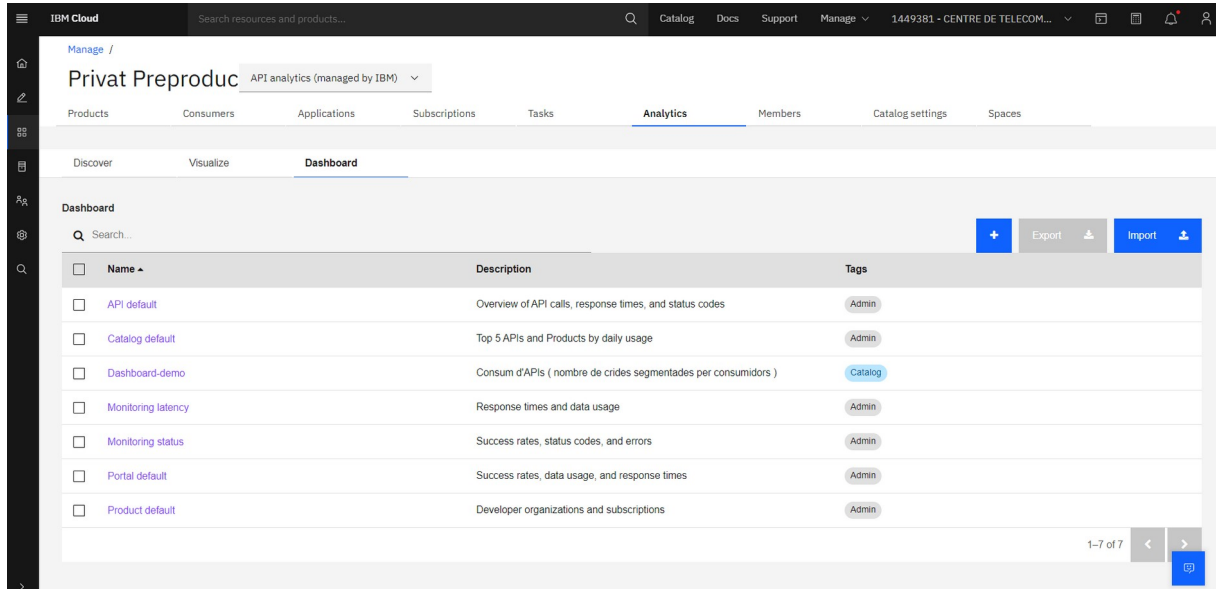

Es poden trobar diverses visualitzacions, mitjançant panells gràfics o taules, en ambdues visualitzacions es poden afegir filtres per cercar informació.

Exemple de visualització gràfica amb indicadores per defecte (Overview of API calls) amb dashboard API default:

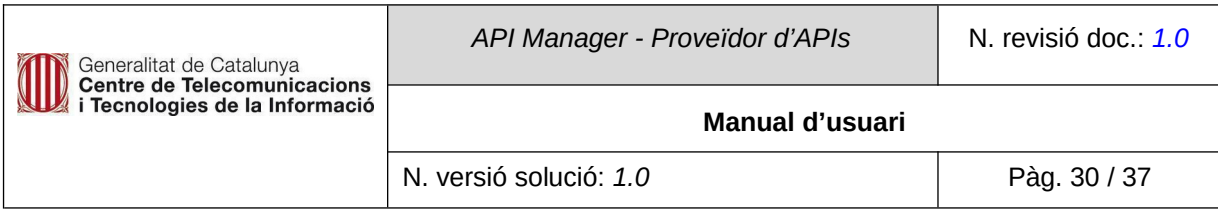

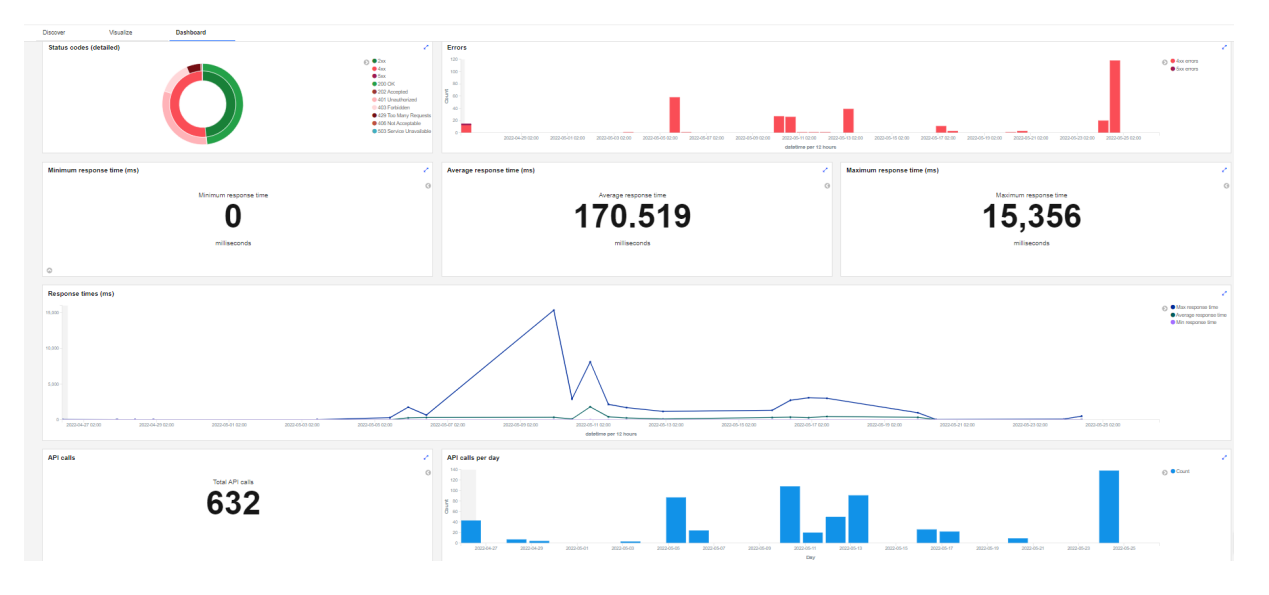

## Indicadors dels accessos a productes i APIS amb el dashboard Catalog default:

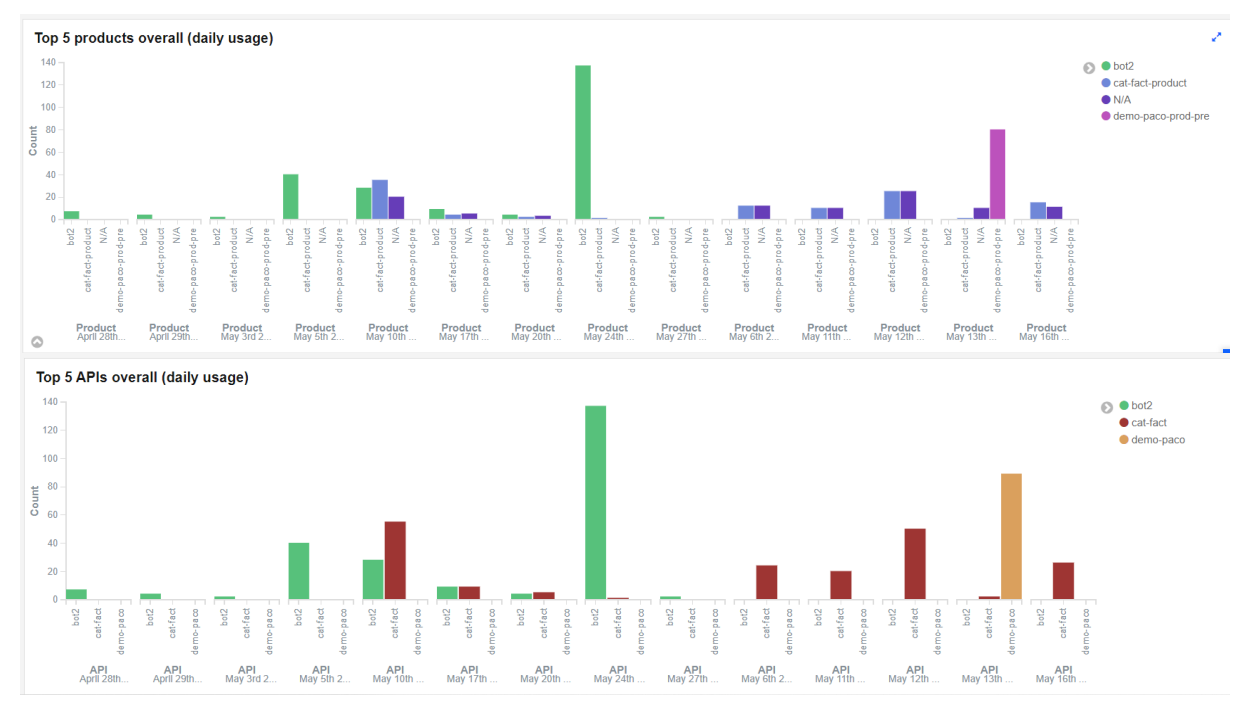

Indicadors tècnics (success rates, status codes, errors data usage, response times, data usage, etc) amb el dashboard Monitoring status, Monitoring latency, Portal default.

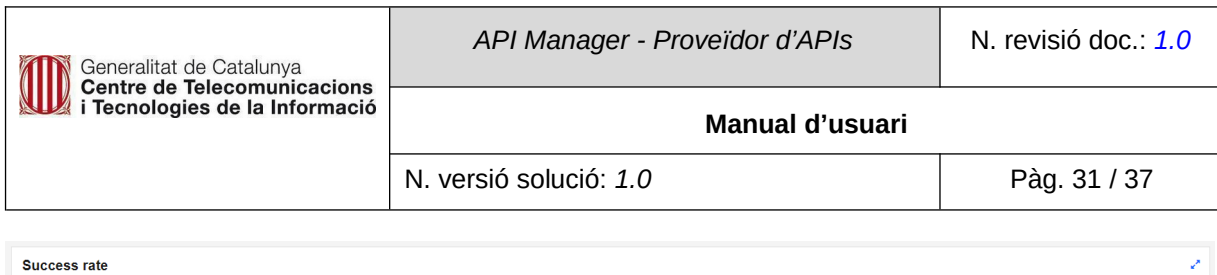

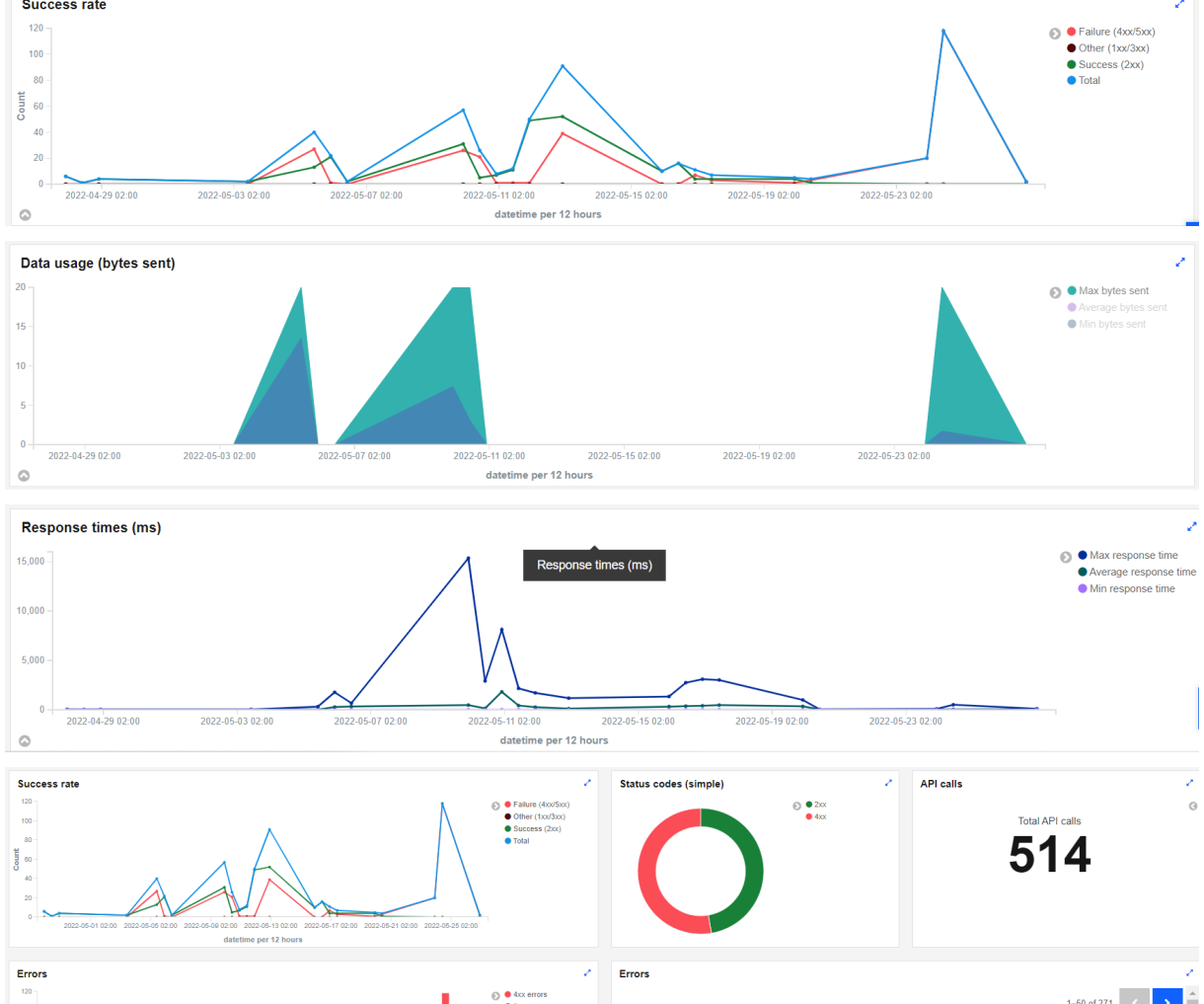

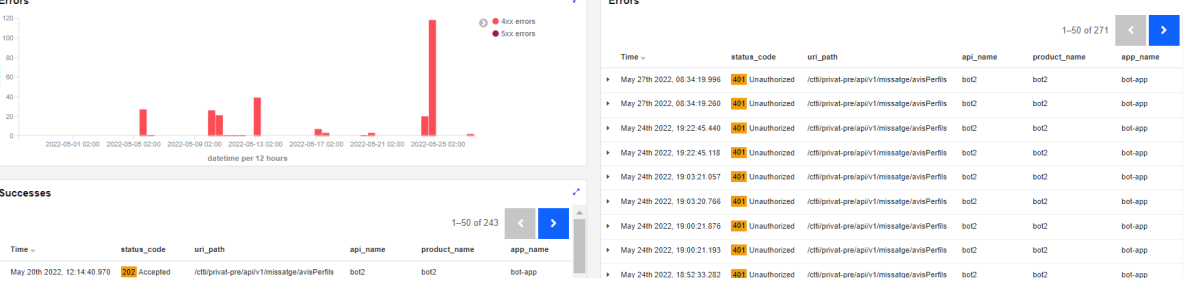

A continuació, s'exposa l'anàlisi mitjançant taula de dades.

Per a l'exemple s'ha creat el Dashboard-demo on es mostra una visualització tipus taula.

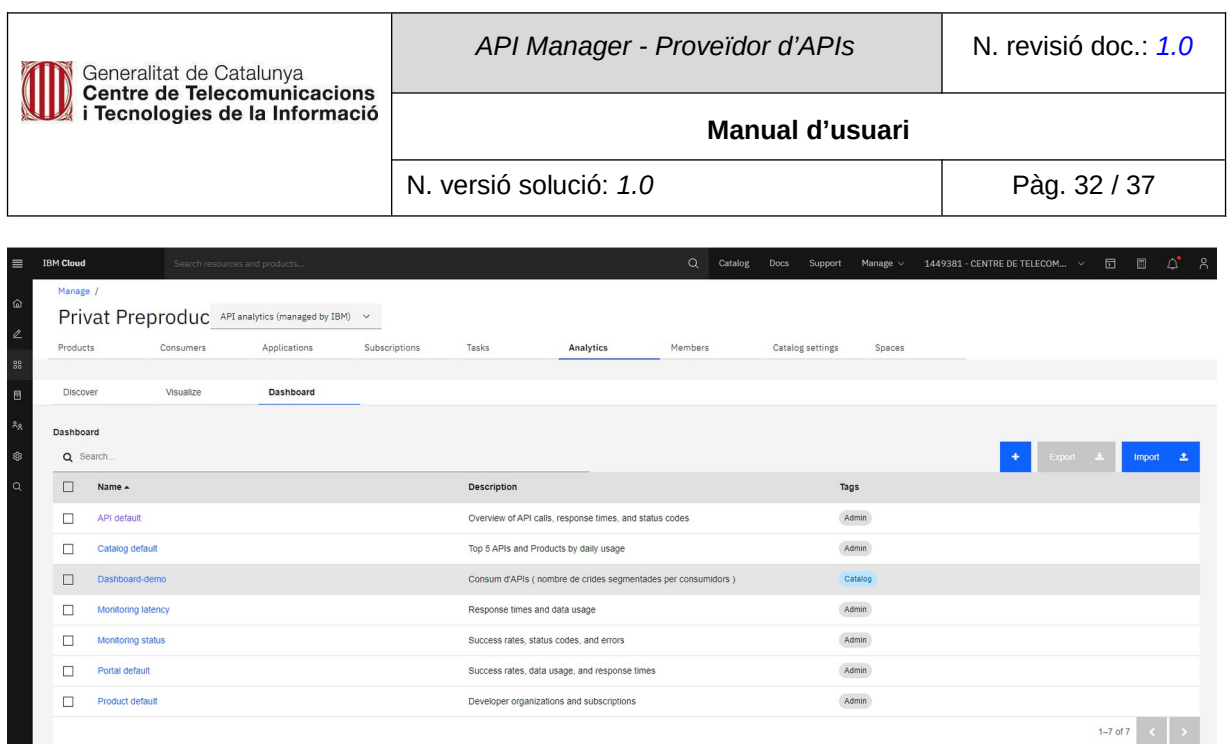

Aquesta taula mostra el consum que hi ha hagut durant els últims trenta dies. El consum es desagrega jeràrquicament d'esquerra a dreta, des del nivell superior, els espais, seguit de consumidors i productes fins al nivell inferior d'APIs.

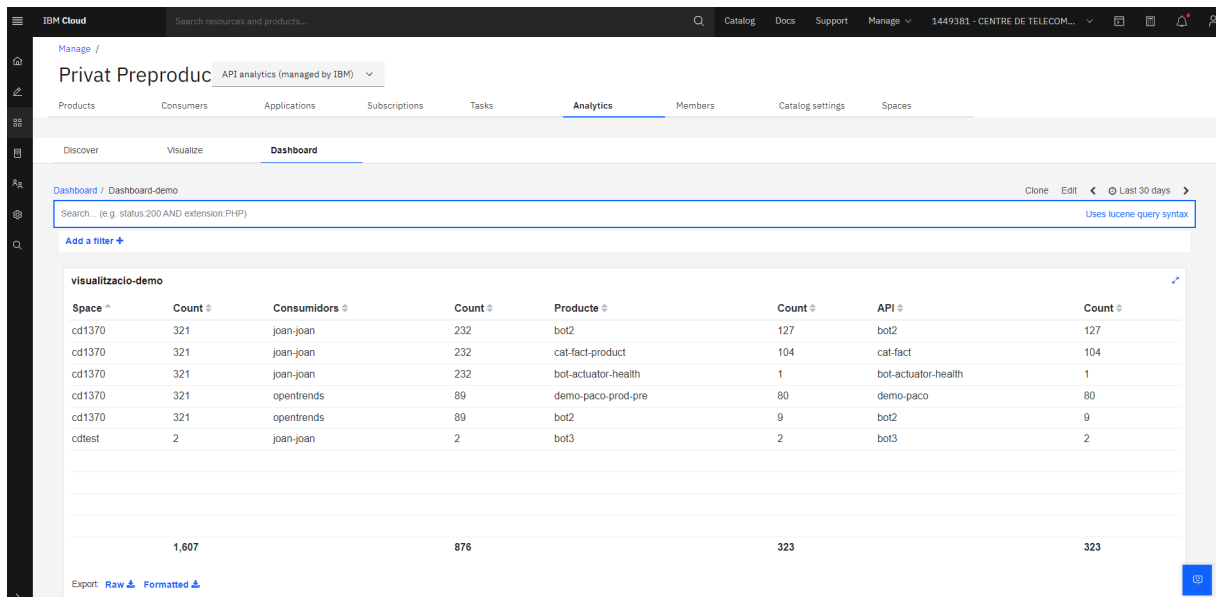

Per exemple, per al codi de diàleg CD1370 i el consumidor joan-joan, tenim 232 crides. Aquestes 232 crides s'han produït als tres primers productes del llistat, és a dir 127 per al bot2, 104 al cat-factproduct i 1 per al bot\_actuator-health, la suma dels quals són 232 crides, indicades al nivell superior.

## <span id="page-31-0"></span>**8.2.1. Filtres**

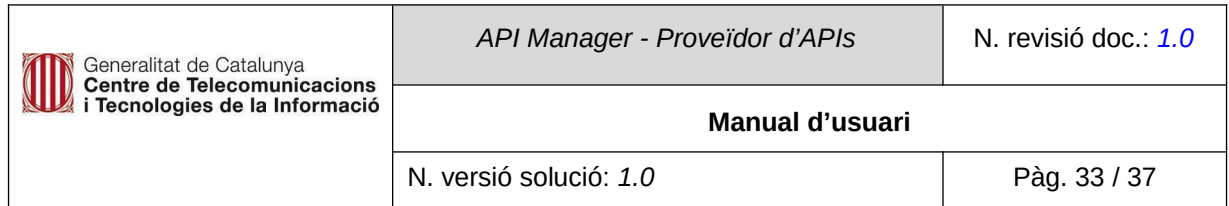

Per tal de facilitar la recerca i, per tant, la lectura d'informació, l'eina permet fixar filtres.

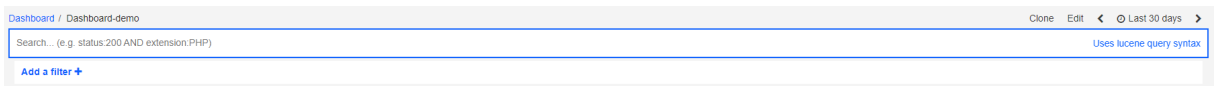

Un d'ells és el filtre temporal, en aquest cas Last 30 days situada a la part de dalt de la taula, on es pot ajustar el període de temps de les dades a visualitzar.

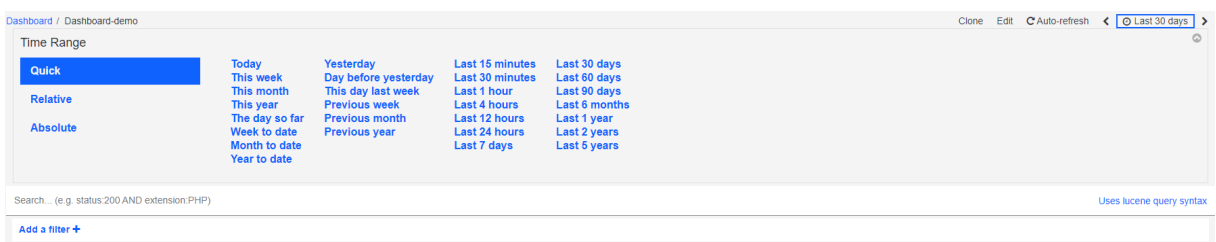

Add a filter permet afegir filtres mitjançant l'utilització d'altres variables que ens apareixen al desplegable.

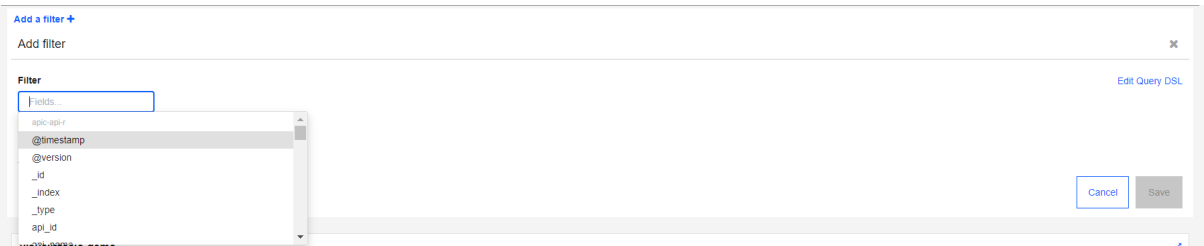

Per afegir un filtre s'ha de seleccionar l'atribut, una condició i el valor i premem Save.

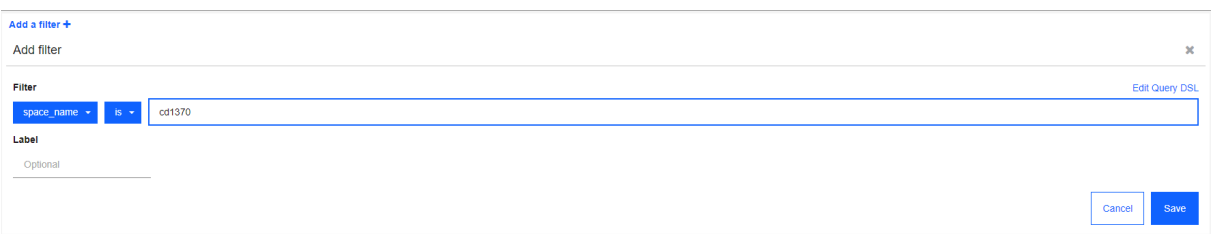

## El filtre establert apareix com a tag al costat de l'opció Add a filter.

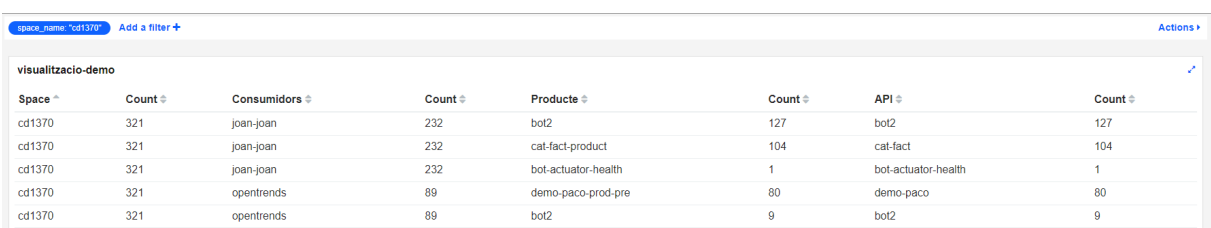

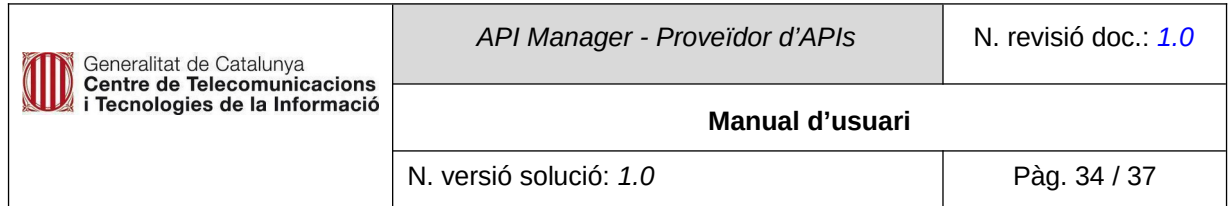

Si es posiciona el cursor al costat dret de la columna espai, consumidors, producte o API ens apareix una opció amb dos lupes. La lupa + afegeix el filtre mostrant sols l'opció seleccionada de la llista, la Lupa - aplica el filtre treient de la llista l'opció seleccionada.

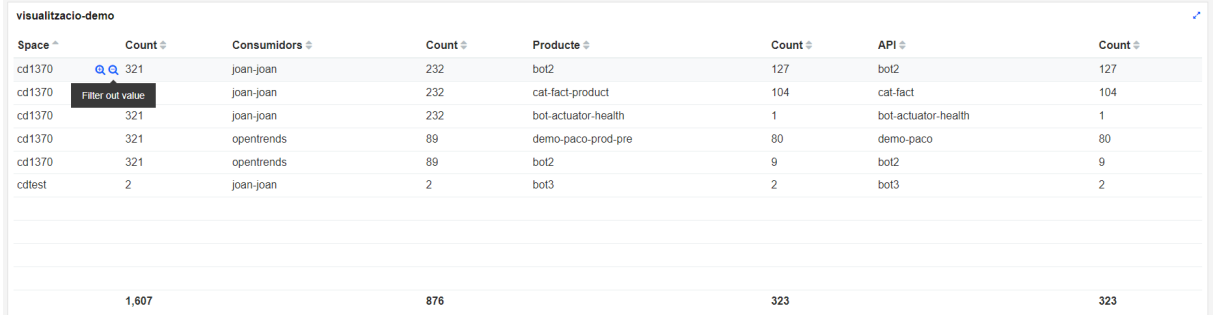

Si apliquem un filtre a qualsevol columna de la dreta apareixen concatenats els filtres del nivell superior. Filtre a nivell d'espai:

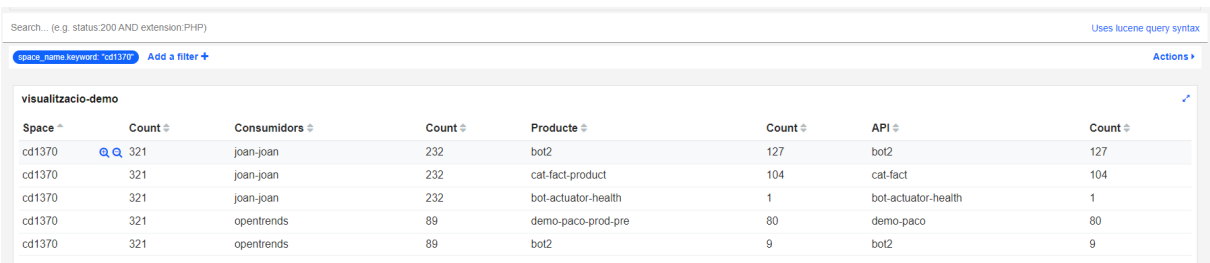

#### Filtre a nivell de consumidor:

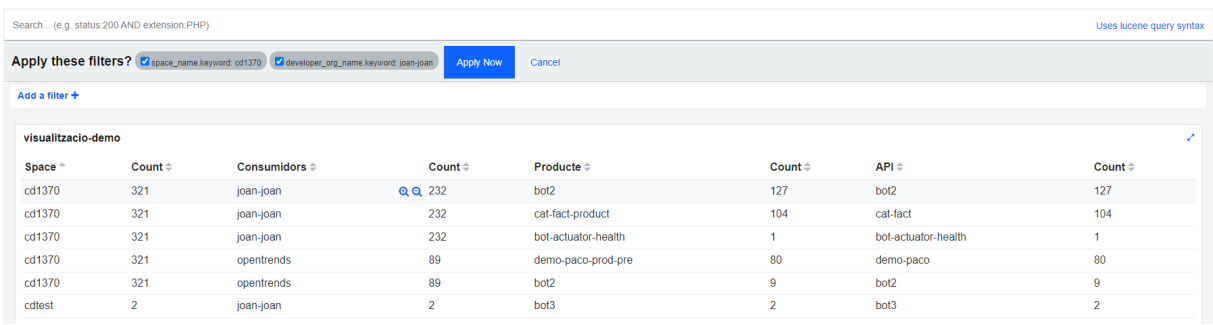

Filtre a nivell de producte:

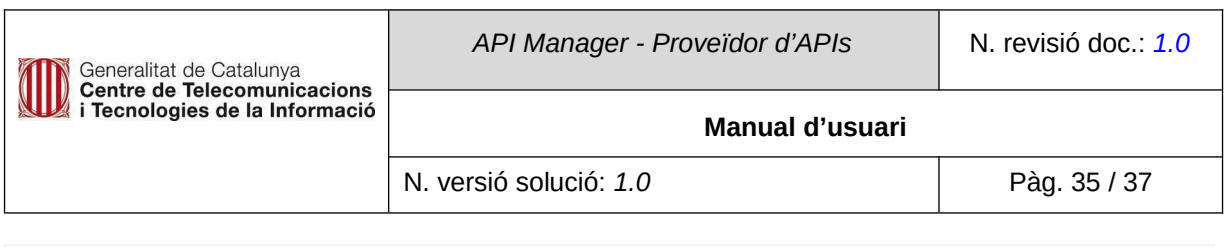

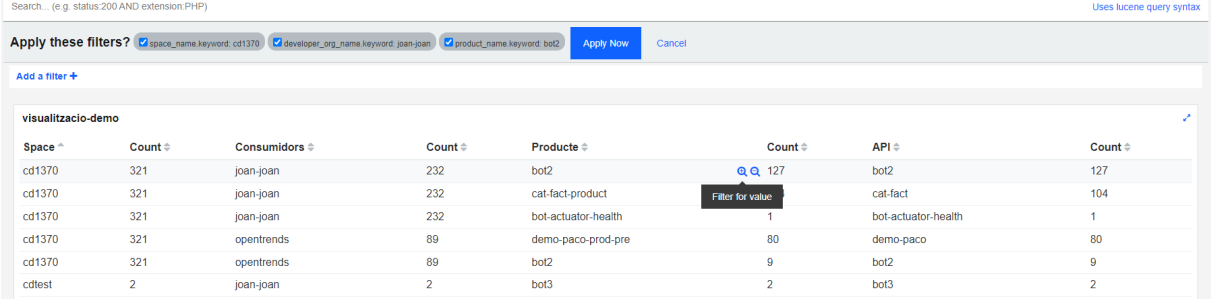

# Filtre a nivell d'API:

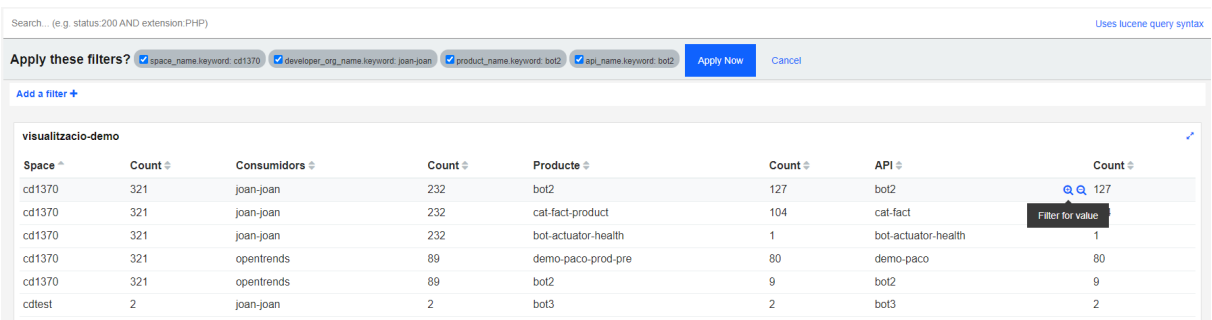

Si es posa el cursor damunt de les etiquetes de color blau, podem gestionar independentment els filtres.

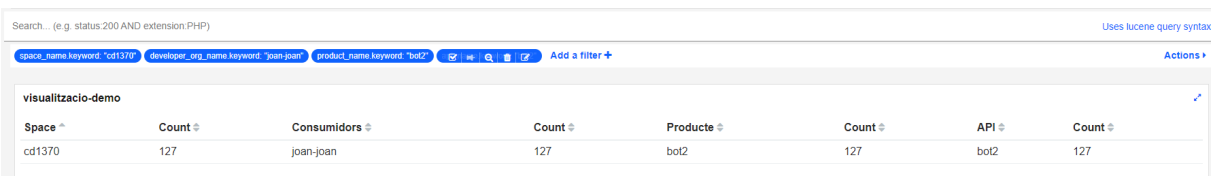

Aquestes eines permeten borrar, editar, habilitar/deshabilitar i fixar el filtre.

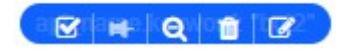

La pestaña Discover filtra tota la informació generada per totes les peticions que s'han processat als gateways. Informació que esta indexada a l'elàstic per cada petició.

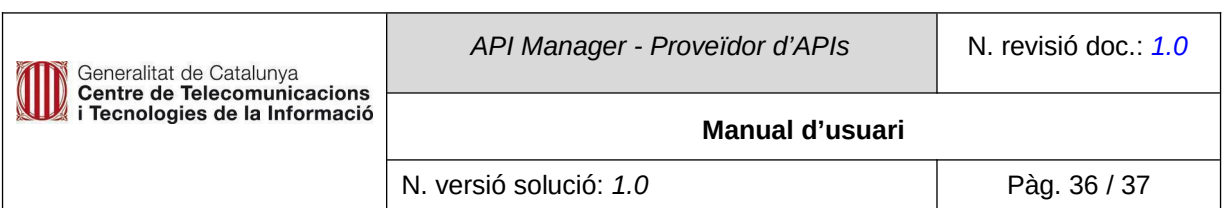

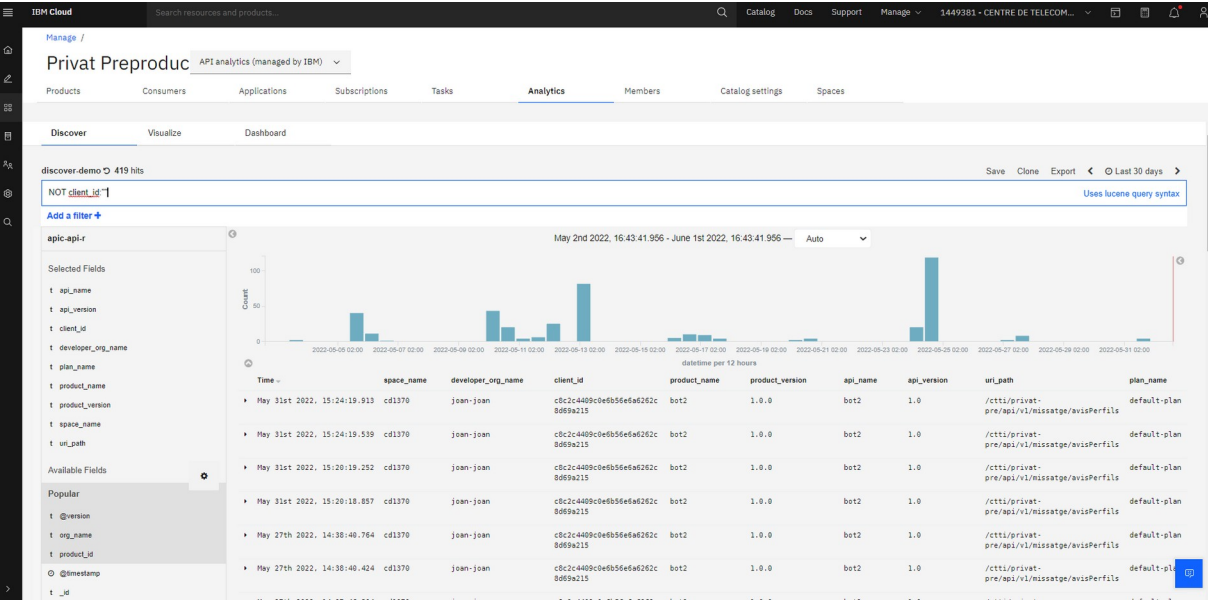

## <span id="page-36-1"></span>**Annex**

# <span id="page-36-0"></span>**LTE (Local Test Environment)**

LTE permet provar les API a la màquina local, sense necessitat de connectar-se a un servidor de gestió d'API Connect. És un gestor d'API lleuger que permet provar ràpidament les API localment.

API Connect ofereix els mètodes següents per provar una API a la màquina local:

- Crida de l'API des de l'aplicació API Designer UI, que s'executa en mode en línia tal com es descriu a Testing an API
- Cridar de l'API a l'entorn de prova local mitjançant un cURL.

Enumerem els punts principals que es traten a la documentació:

## **1. Instal·lació de l'entorn local**

- Instal·lació del LTE des de la màquina local (A data abril de 2023, les imatges estan disponibles en aquest enllac), si hi ha cap problema accedint a la carpeta podeu contactar amb bustiaapim@ticxcat.cat
- Càrrega de les imatges a l'entorn local a un registre privat de Docker.

## **2. Inici de l'entorn local**

- Passes per iniciar les imatges de Docker.
- **3. Preparació d'una API per fer proves a l'entorn local**
	- Preparació d'una API per provar-la a l'entorn local

#### **4. Prova d'una API a l'entorn local.**

● Provar una API a l'entorn local, fent una crida a l'API REST.

#### **Enllaços:**

- Documentació d'IBM
- Descarga de la versió actual